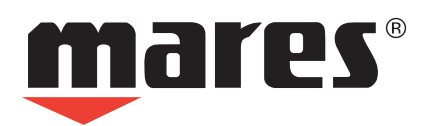

 $rac{100}{60}$ 

360 300

300

**NEMO AIR** Ordenador de buceo

**Guía del usuario**

### **• TABLA DE CONTENIDOS**

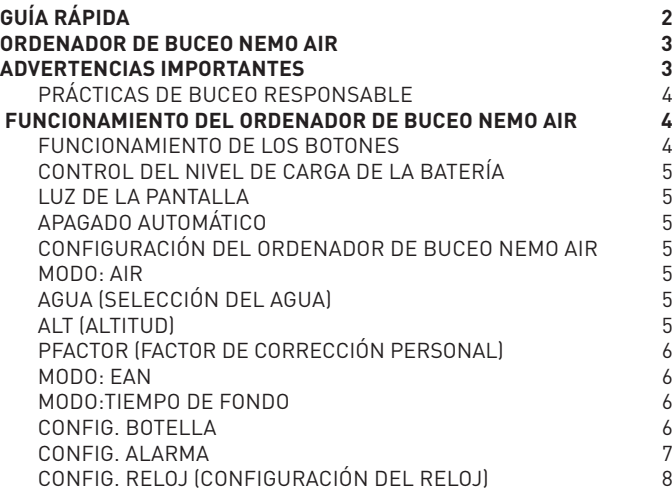

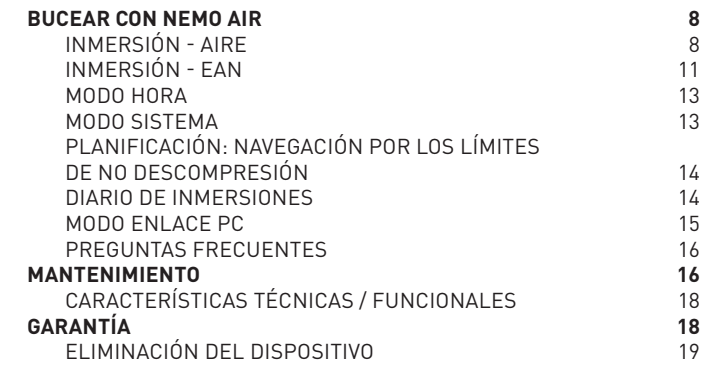

**• Guía rápida**

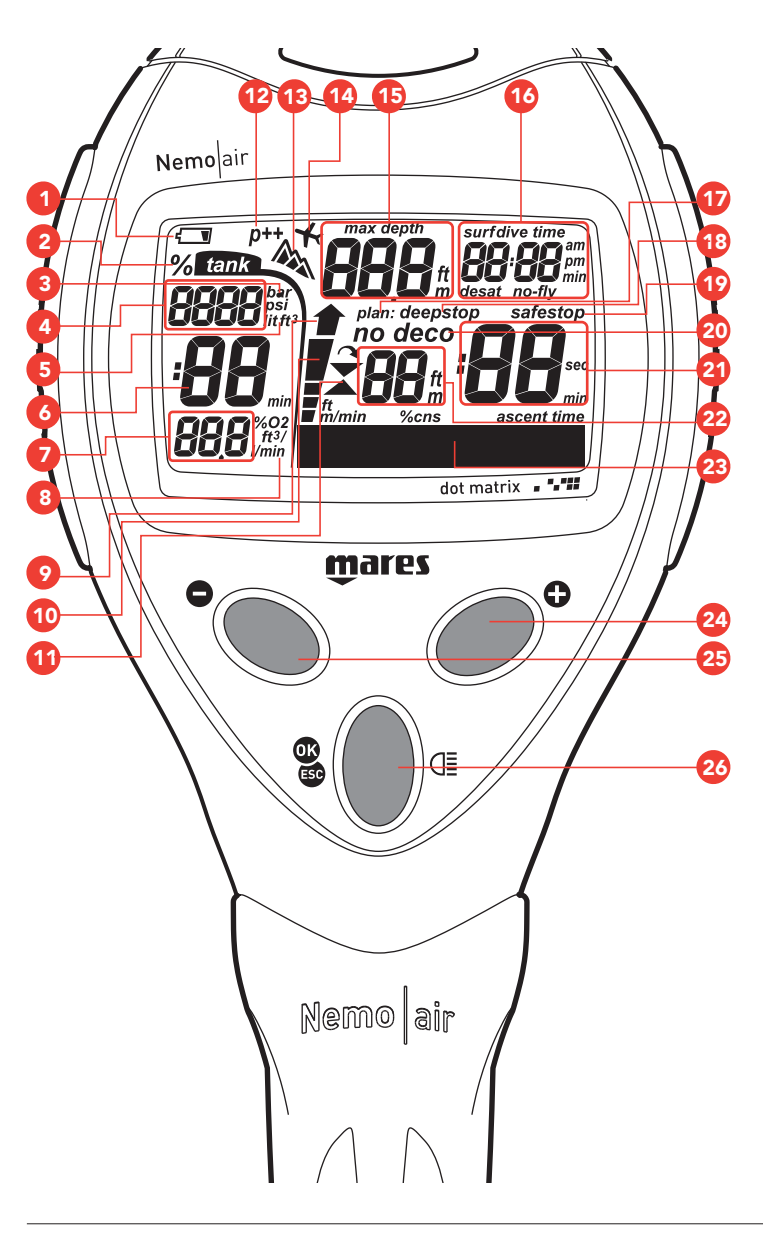

- 1. Indicador de batería baja
- 2. Indicadores de inmersión con EAN
- 3. Unidad de medida de presión
- 4. Presión de la botella / Volumen de la botella
- 5. Unidad de medida de volumen de aire
- 6. Tiempo de aire
- 7. Consumo de la botella / Indicador de % de O2
- 8. Unidad de medida de consumo de aire por minuto
- 9. Icono de ascenso incontrolado
- 10.Indicador de porcentaje de velocidad de ascenso
- 11.Indicador de parada omitida
- 12.Indicador de factor de corrección personal
- 13.Indicador de altitud
- 14.Indicador de prohibición de vuelo
- 15.Indicador de profundidad actual/profundidad máxima
- 16.Indicador de tiempo Indicador de tiempo de inmersión Indicador de intervalo de superficie
	- Indicador de tiempo de desaturación
- Indicador de tiempo de prohibición de vuelo
- 17.Indicador de profundidad de parada profunda
- 18.Advertencia de profundidad de parada profunda
- 19.Indicador de parada de seguridad
- 20.Indicador de inmersión sin descompresión (NO DECO) Indicador de inmersión con parada de descompresión (DECO)
- 21.Tiempo de descompresión Cuenta atrás de parada profunda Cuenta atrás de parada de seguridad
- 22.Profundidad de parada de descompresión Tiempo de parada de seguridad en minutos
- 23.Gráfico de barras con distintos datos: Velocidad de ascenso (NO DECO / DECO) CNS% (NO DECO / DECO) Temperatura (NO DECO / DECO)
	- Tiempo de ascenso (DECO)
	- Indicador de parada de seguridad (INMERSIÓN)
	- Indicador de planificación de parada profunda (INMERSIÓN) Cuenta atrás de parada profunda
	- Alarmas de reserva de la botella (INMERSIÓN)
	- Tipo de inmersión (PRE-INMERSIÓN/INMERSIÓN) Ajuste de parámetros del ordenador de buceo
	- Fecha y temperatura (modo RELOJ)
- 24.botón <+>
- 25.botón <–>
- 26.botón <CENTRAL>

### **ORDENADOR DE BUCEO NEMO AIR •**

#### ¡Enhorabuena!

Su nuevo ordenador de buceo Nemo Air es el resultado de la tecnología más avanzada de Mares y ha sido diseñado para garantizar la máxima seguridad, eficiencia, confiabilidad y larga duración.

Simple y fácil de usar, es ideal para todo tipo de inmersiones.

Este manual contiene todas las instrucciones de uso.

Mares le agradece su elección y le recomienda que practique siempre inmersiones seguras y responsables. ¡A divertirse!

Ninguna parte de este documento puede ser reproducida, almacenada en un sistema electrónico de recuperación o transmitida de ninguna manera sin el permiso escrito de  $M = S \cap A$ 

Mares adopta una política de mejoramiento continuo y por lo tanto se reserva el derecho de realizar cambios y actualizaciones a cualquiera de los productos descriptos en este manual sin previo aviso.

Bajo ninguna circunstancia Mares será responsable por cualquier pérdida o daño experimentado por terceros que deriven de la utilización de este instrumento.

### **ADVERTENCIAS IMPORTANTES •**

### **ADVERTENCIA**

Antes de bucear, debe haber leído y comprendido todo el manual.

### **ADVERTENCIA**

Es esencial que configure correctamente el volumen de la botella para obtener una indicación precisa de la frecuencia respiratoria.

### **ADVERTENCIA**

Si utiliza mezclas ricas en oxígeno (EAN), sustituya el latiguillo de alta presión (HP) cada dos años.

### **ADVERTENCIA**

Las juntas de sellado de alta presión de Nemo Air se deben lubricar exclusivamente con grasa compatible con oxígeno. El uso de otros tipos de lubricante en presencia de mezclas ricas en oxígeno podría provocar explosiones.

### **ADVERTENCIA**

El aire utilizado en la botella debe cumplir la normativa europea EN 12021. Por motivos de seguridad, no se deben utilizar mezclas distintas a la indicada.

### **ADVERTENCIA**

No utilice mezclas EAN con porcentajes de oxígeno superiores al 50% bajo ninguna circunstancia. En caso de uso con mezclas contaminadas con aceite, deberá someter todo el sistema a una limpieza por parte de personal cualificado.

### **ADVERTENCIA**

Antes de iniciar una inmersión con EAN, compruebe que el ordenador de buceo esté en modo EAN; a continuación, compruebe la composición de la mezcla respirable que va a utilizar e introduzca el porcentaje de oxígeno en la opción pertinente. Si indica un porcentaje de oxígeno incorrecto, se producirán errores en las lecturas de:

- tiempo restante de no descompresión;
- tiempos de las paradas de descompresión;
- alarma de superación de la "presión parcial de  $0<sub>2</sub>$  máxima permitida".

### **ADVERTENCIA**

El uso de mezclas enriquecidas con oxígeno expone al buceador a peligros distintos a los asociados con el aire comprimido. El buceador debe ser consciente de estos riesgos y debe saber cómo evitarlos.

### **ADVERTENCIA**

Tenga en cuenta que la profundidad y la duración de la inmersión dependen estrechamente del porcentaje de oxígeno de la mezcla respirable.

### **ADVERTENCIA**

Nemo Air sólo debe ser utilizado para bucear con mezclas enriquecidas con oxígeno (EAN) por buceadores que tengan la certificación necesaria. Bucear sin haber recibido la formación adecuada para inmersiones con Nitrox puede conllevar lesiones graves.

### **ADVERTENCIA**

Durante inmersiones en aguas frías, el consumo de aire puede ser mayor que durante inmersiones normales. Consulte las indicaciones del medidor frecuentemente

### **ADVERTENCIA**

En inmersiones que incluyan un esfuerzo físico mayor del habitual, el consumo de aire podría ser mayor. Consulte las indicaciones del medidor frecuentemente.

### **ADVERTENCIA**

Compruebe la posición del latiguillo para impedir que se enganche.

### **ADVERTENCIA**

El ordenador de buceo Nemo Air ha sido diseñado exclusivamente para un uso deportivo y no para labores profesionales.

### **ADVERTENCIA**

El ordenador de buceo no puede garantizar que no se produzca una enfermedad de descompresión. El ordenador de buceo no puede tener en cuenta las condiciones físicas de cada buceador, ya que pueden variar de un día para otro. Para su seguridad, sométase a una revisión médica general antes de bucear.

### **ADVERTENCIA**

No bucee nunca solo. Nemo Air no sustituye a un compañero de inmersión.

### **ADVERTENCIA**

No bucee si las lecturas de este instrumento son irregulares o poco claras.

### **ADVERTENCIA**

Compruebe siempre el nivel de carga de la batería antes de iniciar la inmersión. No bucee si el icono indica que la batería está baja. Sustituya la batería.

### **ADVERTENCIA**

No viaje en avión durante las 24 posteriores a la última inmersión y, en cualquier caso, espere hasta que desaparezca la indicación "NO FLY" de prohibición de vuelo.

### **ADVERTENCIA**

No bucee nunca a más de 40 m (130 ft) de profundidad y no realice nunca inmersiones fuera de la curva de seguridad con Nemo Air a menos que posea una licencia específica (IANTD, NAUI, PADI-DSAT, PSA, SSI, TDI, etc.) para realizar inmersiones profundas a más de 40 m (130 ft) de profundidad y comprenda perfectamente los riesgos y los conocimientos necesarios para realizar este tipo de inmersiones. Este tipo de inmersiones pueden acarrear un mayor riesgo de enfermedad de descompresión, incluso para los buceadores con mayor experiencia y formación e independientemente de los instrumentos u ordenadores utilizados. Los buceadores que intenten realizar este tipo de inmersiones deben haber recibido formación especializada y haber obtenido la experiencia necesaria.

#### **ADVERTENCIA**

Mares recomienda que los buceadores no superen nunca la profundidad máxima permitida para su nivel de formación. Las inmersiones a más de 40 m o fuera de la curva de seguridad (inmersión con descompresión) aumentan significativamente el riesgo de enfermedad descompresiva. Ascienda siempre varios minutos antes de entrar en modo DEC y contemple un margen de tiempo todavía mayor en caso de inmersiones en aguas frías, inmersiones sucesivas a más de 18 m (60 ft) o inmersiones con grandes esfuerzos. Si no sigue estas indicaciones, aumentará el riesgo de enfermedad descompresiva.

#### **ADVERTENCIA**

No utilice Nemo Air ni ningún otro ordenador de buceo para inmersiones sucesivas de "perfil cuadrado" (inmersiones a la misma o casi la misma profundidad) a una profundidad superior a los 18 m (60 ft). Se trata de una práctica poco segura que aumenta enormemente el riesgo de enfermedad descompresiva independientemente de la información ofrecida por Nemo Air.

### **ADVERTENCIA**

Antes de bucear, asegúrese de haber configurado correctamente las unidades de medida. Una configuración incorrecta podría causar confusión durante la inmersión y provocar errores en su comportamiento.

#### **ADVERTENCIA**

No bucee en lagos de montaña sin haber comprobado antes que el programa de altitud seleccionado sea el apropiado.

### **ADVERTENCIA**

Para utilizar Nemo Air con toda seguridad, Mares recomienda que, además del ordenador de buceo, utilice también un profundímetro, un manómetro sumergible, un cronómetro o reloj y tablas de buceo.

#### **ADVERTENCIA**

Si bucea en condiciones de mala visibilidad, es posible que las indicaciones del ordenador no sean visibles.

La seguridad de una inmersión solamente puede ser incrementada a través de una adecuada preparación y capacitación. Por lo tanto, Mares recomienda el uso de ordenadores de buceo únicamente tras haber completado un curso de capacitación de buceo. Mares recomienda seguir cuidadosamente las simples reglas de comportamiento que se encuentran debajo:

### **PRÁCTICAS DE BUCEO RESPONSABLE**

- Siempre planifique sus inmersiones con anticipación.
- Nunca exceda los límites de su capacidad y experiencia.
- Vaya hasta la profundidad máxima planificada al comienzo de la inmersión.
- Compruebe su ordenador frecuentemente durante la inmersión.
- Cumpla con la velocidad de ascenso indicada por el ordenador.
- Realice siempre una parada de seguridad entre -6 y -3 m (-20 y -10 ft) durante al menos 3 minutos.
- Después de cualquier parada de descompresión, ascienda muy lentamente hasta la superficie.
- Evite las inmersiones yo-yo (ascensos y descensos repetidos).
- Evite realizar actividades agotadoras durante la inmersión y hasta que pase
- media hora tras haber salido a la superficie. • En las inmersiones en aguas frías o tras
- esfuerzos intensos, comience a ascender antes de llegar a los límites sin paradas.
- En caso de inmersión fuera de la curva de seguridad, prolongue la parada de descompresión hasta estar más cerca de la superficie para mayor seguridad.
- Las inmersiones sucesivas deberían estar separadas por un intervalo de superficie de al menos 2 horas.
- Su inmersión más profunda debería ser la primera del día.
- Evite bucear hasta que la memoria del ordenador se haya restablecido de la inmersión del día anterior.
- Cuando realice inmersiones sucesivas por varios días consecutivos, descanse (sin bucear) al menos un día a la semana.
- En caso de una inmersiones con parada de seguridad, es recomendable descansar un día por cada tres días de inmersión.
- Evite las inmersiones con paradas de seguridad y no bucee a más de 40 m de profundidad (130 ft) a menos que haya recibido formación específica para este tipo de inmersiones técnicas.
- Evite las inmersiones sucesivas con "perfil cuadrado" (inmersiones a una única profundidad) más allá de los 18 m (60 ft).
- Espere siempre al menos 12 horas, de ser posible 24, antes de volar tras una inmersión, siguiendo las recomendaciones de la Red de Alerta de Buceo (DAN).

#### **Volar después de una inmersión**

Los ordenadores de buceo Mares ofrecen la siguiente información:

- Inmersión única sin descompresión: se recomienda un tiempo mínimo de prohibición de vuelo de 12 horas
- Inmersión única con paradas de descompresión: se recomienda un tiempo mínimo de prohibición de vuelo de 24 horas
- Inmersiones sucesivas: se recomienda un tiempo mínimo de prohibición de vuelo de 24 horas

#### **FUNCIONAMIENTO DEL •ORDENADOR DE BUCEO NEMO AIR**

Nemo Air tiene 10 modos operativos, cada uno de ellos identificado por un icono y su etiqueta correspondiente.

la Figura 1 muestra las 10 opciones del menú principal con sus iconos correspondientes:

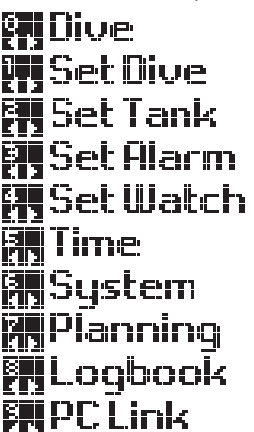

FIG. 1

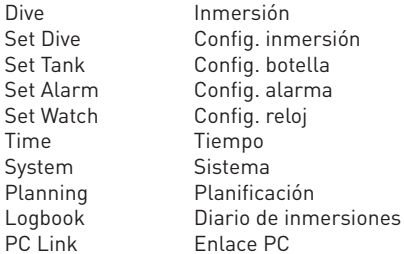

Pulse cualquier botón para encender Nemo Air. Aparecerá el icono de Mares, seguido del mensaje de bienvenida, que puede omitir pulsando cualquier botón. Después del mensaje, el ordenador entrará en el modo operativo INMERSIÓN (Figura 2).

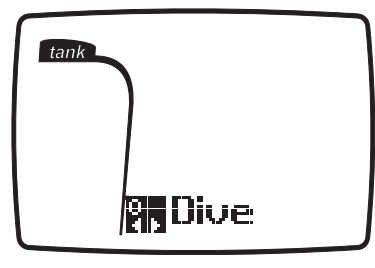

FIG. 2

Utilizando los tres botones, puede navegar con facilidad entre las funciones del ordenador.

### **FUNCIONAMIENTO DE LOS BOTONES**

Los botones tienen el mismo funcionamiento en todos los modos operativos (Figura 3).

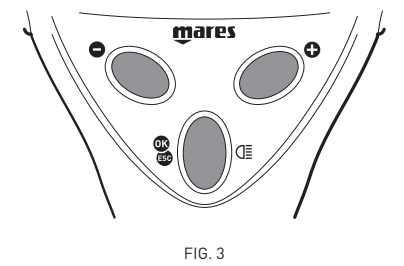

- botón <+>, situado a la derecha: avanzar.
- botón <->, situado a la izquierda: retroceder.
- botón <CENTRAL>, situado en el centro: este botón tiene distintas funciones.
	- Función <OK>: pule el botón para confirmar su selección.
	- Función <ESC>: mantenga el botón pulsado para regresar al paso anterior.
	- Función <LIGHT>: mantenga el botón pulsado durante más de dos segundos.

#### **Nota**

Durante la inmersión, si pulsa el botón <CENTRAL>, se activará la luz temporalmente.

### **CONTROL DEL NIVEL DE CARGA DE LA BATERÍA**

Nemo Air comprueba periódicamente el nivel de la batería.

El nivel de carga se puede ver en la zona gráfica de la pantalla del menú SISTEMA (Figura 4).

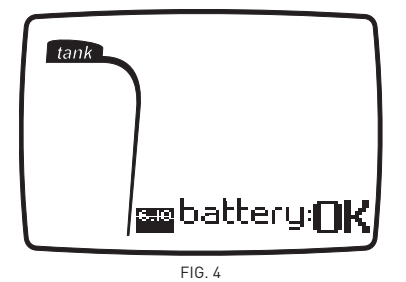

• BATERÍA: OK;

- BATERÍA: LO1;
- BATERÍA: LO2.

Si Nemo Air detecta una carga baja de la batería (LO1), el icono de la batería se enciende y se deshabilita la función de la luz. Cuando el icono aparezca por primera vez, sustituya la batería tan pronto como sea posible.

### **ADVERTENCIA**

Si la iluminación ha sido desactivada debido a la baja temperatura, puede comprobar el estado de la batería entrando en el modo ESTADO. Si el icono de la batería desaparece, la función de la luz habrá sido reactivada.

Si la carga ha alcanzado el valor mínimo (LO2), el icono de la batería parpadeará, se deshabilitarán todas las funciones de Nemo Air y sólo podrá acceder al modo SISTEMA.

### **ADVERTENCIA**

Si el nivel de carga alcanza el valor mínimo (LO2), sólo podrá navegar en el menú SISTEMA.

Si vuelve a comprobar el estado de la batería y éste ha cambiado, Nemo Air volverá a estar operativo.

### **ADVERTENCIA**

Si no ha utilizado el ordenador durante un largo período de tiempo, le recomendamos que compruebe la carga de la batería y que la sustituya de ser necesario.

### **LUZ DE LA PANTALLA**

Para activar la luz (durante unos 8 segundos):

- en modo de no inmersión, mantenga pulsado el botón <CENTRAL> durante más de dos segundos;
- en modo de inmersión, pulse el botón <CENTRAL>.

### **ADVERTENCIA**

La temperatura puede afectar notablemente al voltaje de la batería. El icono que señala un bajo nivel de batería puede aparecer debido a las bajas temperaturas, aunque la batería aún tenga capacidad suficiente. En este caso, se deshabilitará la iluminación.

### **ADVERTENCIA**

Le recomendamos que sustituya la batería si desea bucear en aguas frías.

### **APAGADO AUTOMÁTICO**

Si Nemo Air está encendido pero no pulsa ningún botón durante cierto período de tiempo, se apagará automáticamente. El tiempo transcurrido antes del apagado automático varía en función del modo operativo en el que se encuentre.

### **CONFIGURACIÓN DEL ORDENADOR DE BUCEO NEMO AIR**

### CONFIGURACIÓN PREDETERMINADA

Modo inmersión: aire agua: dulce alt: 0-700 m (0-2.296 ft); Pfactor: PF0 Unidades: métrico Unidades botella: bar/l Alarma reserva aire alta: desactivada (OFF) Reserva aire baja: 50 bar (725 psi) Vol. botella: 10,0 l

Alarmas sonoras: activadas (ON) Alarma ascenso rápido: activada (ON) Modo reloj (12 h-24 h): 24 h Contraste: 03 Sonido teclas: activado (ON)

Nemo Air tiene 4 menús en los que puede configurar parámetros muy útiles para su inmersión. Estos menús son (Figura 5):

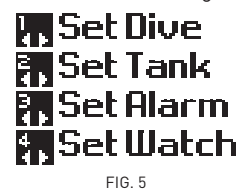

El primer menú es CONFIG. INMERSIÓN, en el que puede definir el tipo de inmersión que desea realizar.

#### **1. Config. inmersión**

- 1.1. modo: AIRE-EAN-TIEMPO DE FONDO 1.1.1. porcentaje de oxígeno
	- en la mezcla respirable (sólo
	- para EAN)
	- 1.1.2. PPO2 máxima (sólo para EAN)
- 1.2. agua: dulce/salada
- 1.3. altitud (sólo para AIR y EAN)
- 1.4. factor de corrección personal (sólo para AIR y EAN)

Para entrar en el menú CONFIG. INMERSIÓN, pulse el botón <CENTRAL>.

## **佩SetDive**

Se mostrará el menú MODO y el último modo operativo parpadeará:

- $\bullet$  AIR
- EAN
- TIEMPO DE FONDO

Utilice las teclas <+> y <-> para escoger el tipo de inmersión deseada y pulse el botón <CENTRAL> para confirmar su selección. Ahora puede cambiar los parámetros de la inmersión seleccionada.

#### **Nota**

Estos parámetros no se pueden cambiar durante la inmersión. Por tanto, le recomendamos que compruebe todos los ajustes detenidamente antes de cada inmersión.

### **MODO: AIR**

Esta sección se ocupa de las inmersiones realizadas con mezclas respirables de AIRE.

#### **Nota**

Si ha completado una inmersión con EAN y desea volver a bucear con aire, configure el ordenador para EAN con  $O<sub>2</sub>$  al 21%. Al hacerlo, el cálculo del % de CNS se mantendrá activo.

Puede definir los siguientes parámetros:

- agua (salada/dulce);
- altitud;
- factor de corrección personal.

Para seleccionar el tipo de inmersión AIR, pulse el botón <CENTRAL> cuando MODO: AIRE aparezca y empiece a parpadear.

### **AGUA (selección del agua)**

Para asegurar la máxima precisión, necesita configurar el ordenador Nemo Air para agua dulce ("FRESH") o salada ("SALT"), según corresponda. Compruebe esta configuración periódicamente, especialmente si utiliza la unidad en distintos entornos (lagos, piscinas o en el mar). Al entrar en esta opción, la indicación del tipo de agua seleccionada parpadeará.

Utilice los botones <+> y <-> para seleccionar el tipo de agua en el que realizará la inmersión. Pulse el botón <CENTRAL> para guardar su selección y pasar a la configuración de la altitud.

### **ALT (altitud)**

Están disponibles los siguientes programas de altitud:

- 0-700 m (0-2.296 ft);
- 700-1.500 m (2.296-4.921 ft);
- 1.500-2.400 m (4.921-7.874 ft):
- 2.400-3.700 m (7.874-12.139 ft).

La indicación del programa de altitud actual parpadeará (Figura 6).

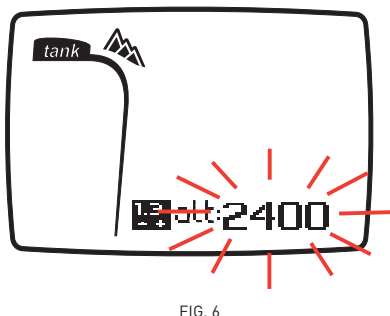

Utilice los botones <+> o <-> para seleccionar el programa de altitud. Pulse el botón <CENTRAL> para guardar su selección y pasar al siguiente parámetro.

#### **ADVERTENCIA**

Antes de bucear en lagos de montaña, compruebe que ha activado el programa de altitud apropiado para el lugar.

### **PFACTOR (factor de corrección personal)**

Nemo Air le permite definir un factor de corrección personal adicional. Este factor de seguridad adicional es apropiado para buceadores con poca experiencia o para programar inmersiones complejas.

El programa PF0 no introduce un margen de seguridad adicional.

Si define un valor de PF1 o PF2, uno de estos dos iconos

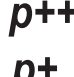

estará visible durante la inmersión, indicando que el factor personal se ha activado y mostrando su nivel.

La indicación del programa de seguridad personal actual, entre PF0, PF1 y PF2, parpadeará (Figura 7):

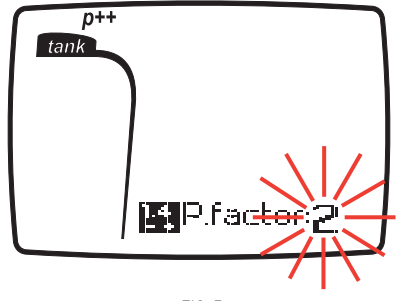

FIG. 7

Utilice los botones <+> y <-> para seleccionar el programa de seguridad personal. Pulse el botón <CENTRAL> para guardar su selección y regresar al menú CONFIG. INMERSIÓN.

### **MODO: EAN**

Esta sección se ocupa de inmersiones con mezclas enriquecidas con oxígeno. Le recomendamos que lea detenidamente la sección MODO: AIRE antes de proseguir. En el modo EAN, puede configurar:

- porcentaje de oxígeno (%O2) en la mezcla respirable;
- presión parcial máxima de  $O_2(PPO_2)$ ;
- selección del agua;
- altitud;
- factor de corrección personal.

Para seleccionar este modo de inmersión, pulse el botón <CENTRAL> cuando "EAN" empiece a parpadear.

#### **%O2 (porcentaje de oxígeno)**

El porcentaje de oxígeno en la mezcla puede ser ajustado dentro del intervalo 21% - 50%, en incrementos de 1%.

Al entrar en esta sección, el porcentaje de oxígeno configurado parpadeará (Figura 8).

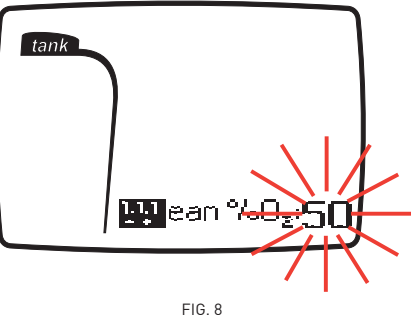

Utilice los botones <+> o <-> para introducir el valor deseado.

Pulse el botón <CENTRAL> para guardar el valor seleccionado y pasar al siguiente parámetro.

#### **PPO2 (presión parcial de oxígeno máxima)**

Nemo Air incorpora una alarma que avisa al buceador cuando la presión parcial de oxígeno alcanza los valores límite.

Este límite puede variar desde un mínimo de 1,2 bar hasta un máximo de 1,6 bar, en incrementos de 0,1 bar.

Al entrar en esta sección, el último valor introducido parpadeará.

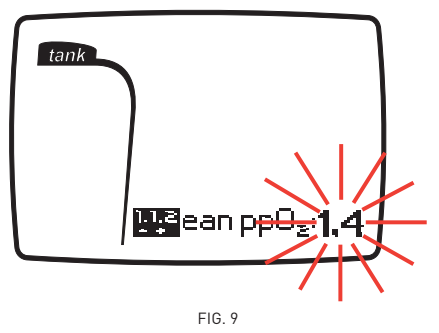

A medida que este valor cambie, Nemo Air mostrará la profundidad máxima compatible con el porcentaje de oxígeno y la presión parcial máxima programados (Figura 9). Utilice los botones <+> o <-> para introducir el valor deseado.

Pule el botón <CENTRAL> para guardar el nuevo valor y pasar a los siguientes parámetros, descritos en la sección anterior de AIRE:

- $\Delta$ GUA $\cdot$
- ALT (altitud);
- PFACTOR (factor de corrección personal).

### **ADVERTENCIA**

El uso de mezclas enriquecidas con oxígeno exponen al buceador a peligros distintos a los asociados con el aire comprimido. El buceador debe ser consciente de estos riesgos y debe saber cómo evitarlos.

### **ADVERTENCIA**

No utilice mezclas respirables con un porcentaje de oxígeno superior al 50%.

### **ADVERTENCIA**

Es fundamental que configure correctamente el porcentaje de oxígeno de la mezcla para asegurar una lectura correcta de:

- tiempo restante de no descompresión; • tiempos de las paradas de
- descompresión;
- · alarma de superación de la PPO<sub>2</sub> máxima permitida.

### **MODO:TIEMPO DE FONDO**

En este caso, sólo podrá configurar la opción AGUA, descrita anteriormente. Para seleccionar el modo de inmersión TIEMPO DE FONDO, pulse el botón <CENTRAL> cuando "BTIME" empiece a parpadear.

### **CONFIG. BOTELLA**

En este menú, puede ajustar los parámetros para la botella utilizada:

#### **1. Config. botella**

- 1.1. Unidades de medida: bar-litros / psipies cúbicos
- 1.2. Primera alarma: valor límite para las reservas de aire, puede ir de 80 bar (1.160 psi) a 120 bar (1.740 psi).
- 1.3. Segunda alarma: valor límite para las reservas de aire, puede ir de 50 bar (725 psi) a 70 bar (1.015 psi).
- 1.4. Capacidad de la botella

Para entrar en el menú CONFIG. BOTELLA, pulse el botón <CENTRAL>.

## **開SetTank**

#### **UNIDADES (unidad de medida para la botella)**

En esta opción, puede seleccionar la unidad de medida que desee utilizar:

- unidades: psi-pies cúbicos;
- unidades: bar-litros.

Al entrar en esta sección, la unidad de medida para el volumen de la botella parpadeará (Figura 10).

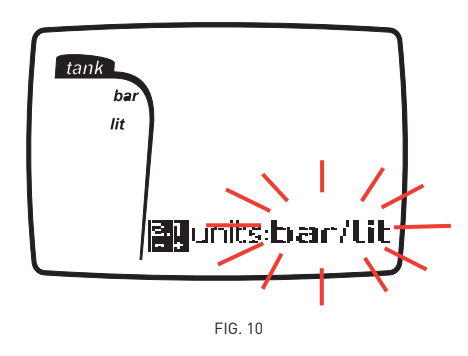

Utilice los botones <+> o <-> para cambiar la configuración. Pulse el botón <CENTRAL> para guardar su selección y pasar a la siguiente sección.

#### **ALARMAS DE RESERVA DE AIRE**

Con Nemo Air, puede configurar dos umbrales distintos de alarma que señalarán las reservas mínimas de aire. Cuando se alcancen estos umbrales, se emitirán varias señales acústicas y visuales en la pantalla.

El primer umbral que puede definir es:

#### RESERVA A

Esta primera alarma se puede definir entre 80 bar (1.160 psi) y 120 bar (1.740 psi), en incrementos de 10 bar (145 psi), pero también se puede desactivar.

Al entrar en esta sección, se mostrará el valor seleccionado para las reservas de aire parpadeando.

El valor predeterminado es 100 bar (1.450 psi). Este valor se puede cambiar en incrementos de 10 bar (145 psi) utilizando los botones <+> y <-> (Figura 11), pero también puede desactivar la alarma.

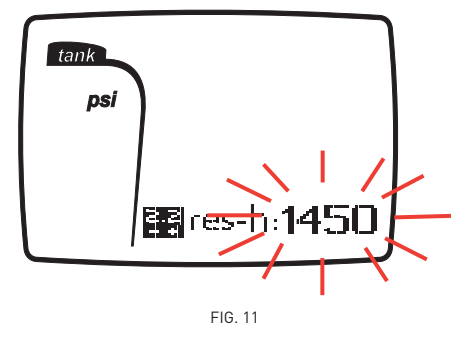

Pulse el botón <CENTRAL> para guardar su selección y pasar al siguiente parámetro.

Si supera el umbral programado durante la inmersión, se emitirá una alarma sonora y el valor de la presión parpadeará. La alarma visual se desactivará en el modo de

superficie (Figura 12).

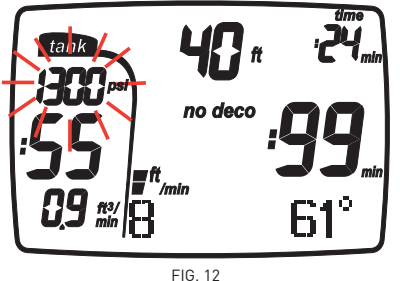

#### RESERVA B (reserva mínima)

Los valores pueden ir de 50 bar (725 psi) a 70 bar (1.015 psi), en incrementos de 10 bar (145 psi).

El valor predeterminado es 50 bar (725 psi) (Figura 13).

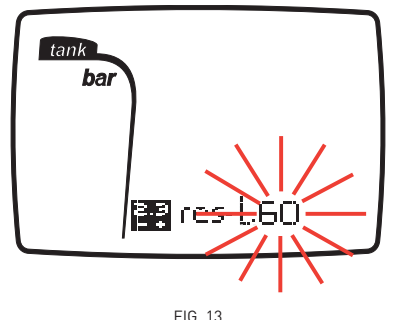

Si la presión de la botella desciende por debajo del valor definido durante la inmersión, se emitirá una alarma sonora constante, la palabra PELIGRO aparecerá en la pantalla (Figura 14) y el valor de la presión de la botella parpadeará. Las alarmas se pueden apagar pulsando cualquier botón. Cuando la presión de la botella caiga por debajo de 30 bar (450 psi), las alarmas se volverán a encender. Las alarmas se pueden volver a apagar pulsando cualquier botón.

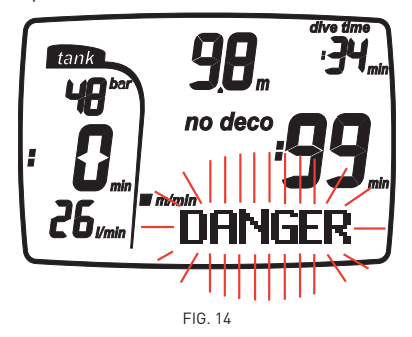

Utilice los botones <+> y <-> para cambiar el valor en incrementos de 10 bar (145 psi). Pulse el botón <CENTRAL> para guardar el nuevo valor y pasar al siguiente parámetro.

#### **VOL (capacidad de la botella)**

Esta sección sirve para definir la capacidad de la botella. En función de las unidades definidas anteriormente, el valor del VOLUMEN se configura del siguiente modo (Figura 15):

• litros - bar: introduzca la capacidad de la botella en litros (de 0 a 39,9 litros)

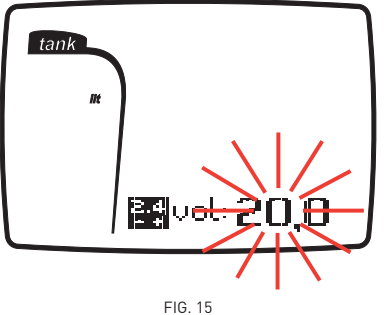

• pies cúbicos - psi: introduzca la capacidad de la botella en pies cúbicos (de 0 a 399 ft3) y la presión nominal de referencia en psi (de 0 a 4.999 psi) (Figuras 15-1 y 15-2).

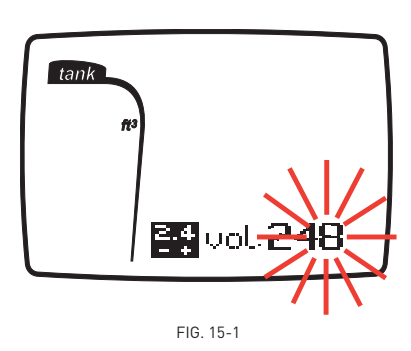

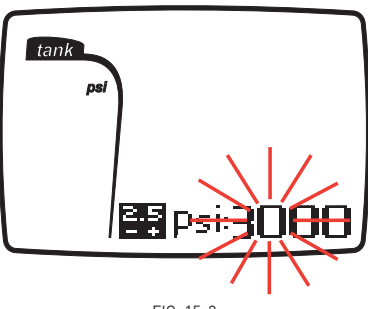

FIG. 15-2

#### **ADVERTENCIA**

En este caso, se debe configurar una presión teórica (en psi) que proporcione a la botella la capacidad nominal en cu.ft. No utilice la lectura de presión real del instrumento.

Ejemplo: botella de 80 cu.ft. a 3.000 psi. Aunque la presión sea distinta a 3.000 psi, configure 3.000 psi en Nemo Air.

La configuración arriba descrita se lleva a cabo de la siguiente forma:

El número de las unidades parpadeará. Utilice los botones <+> y <-> para introducir el valor deseado y pulse el botón <CENTRAL> para guardar la selección y pasar al siguiente número.

El número de las decenas parpadeará. Utilice los botones <+> y <-> para introducir el valor deseado y pulse el botón <CENTRAL> para guardar la selección y pasar al siguiente número.

El número de las centenas parpadeará. Utilice los botones <+> y <-> para introducir el valor deseado y pulse el botón <CENTRAL> para guardar la selección y pasar al siguiente número.

El número de los millares (psi) parpadeará. Utilice los botones <+> o <-> para introducir el valor deseado.

Si el valor introducido es correcto, pulse el botón <CENTRAL> para guardar la selección y regresa al menú CONFIG. BOTELLA. De lo contrario, repita la operación utilizando los botones <+> $y$  <->.

#### **ADVERTENCIA**

Es crucial que indique el volumen correcto de la botella para calcular correctamente el consumo de aire.

### **CONFIG. ALARMA**

En este menú, puede activar o desactivar las señales de alarma que se pueden disparar durante la inmersión.

### **1. Config. alarma**

- 1.1. audio: on/off (encendido/apagado)
- 1.2. ascenso rápido: on/off (sólo AIR y EAN).

Para entrar en el menú CONFIG. ALARMA, pulse el botón <CENTRAL>.

## 開SetAlarm

### **AUDIO (activar sonido)**

Esta función activa o desactiva las alarmas sonoras. Cuando estén activadas, se mostrará la configuración actual: "ON" u "OFF" parpadearán.

Utilice los botones <+> y <-> para activar o desactivar las alarmas sonoras. Pulse el botón <CENTRAL> para guardar los cambios y pasar al siguiente parámetro.

#### **Nota**

La alarma que indica una PARADA PROFUNDA siempre está activada.

#### **Nota**

La alarma de RESERVA de aire siempre está activada.

### **ADVERTENCIA**

Las alarmas sonoras sólo deben ser desactivadas por buceadores experimentados que asuman toda responsabilidad por esta operación.

### **ASCENSO RÁPIDO (comprobación de ascenso incontrolado)**

Esta función activa o desactiva la función "Stop" en caso de ascenso incontrolado para evitar que el ordenador de buceo se bloquee tras un ascenso rápido. Esta función puede ser útil para instructores que necesiten practicar ascensos de emergencia.

Cuando estén activadas, se mostrará la configuración actual: ON u OFF parpadearán. Utilice los botones <+> o <-> para introducir el valor deseado.

Pulse el botón <CENTRAL> para guardar su selección y regresar al menú CONFIG. ALARMA.

### **ADVERTENCIA**

Un ascenso rápido incrementa el riesgo de enfermedad descompresiva.

### **ADVERTENCIA**

Esta función está destinada solamente para buceadores altamente experimentados que asuman toda responsabilidad por las consecuencias de desactivar la función "Stop" en un ascenso incontrolado.

### **CONFIG. RELOJ (configuración del reloj)**

Este menú le permite configurar la fecha y la hora en Nemo Air.

Pulse el botón <CENTRAL> para entrar en el menú CONFIG. RELOJ.

## **陳Set Watch**

Puede ajustar:

- año;
- mes;
- día;
- pantalla del reloj (12 h-24 h);
- hora; • minutos.

El valor del año se mostrará en primer lugar, parpadeando (Figura 16).

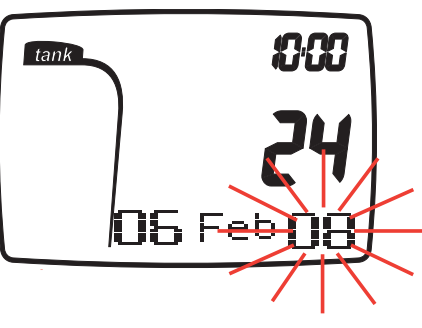

FIG. 16

Utilice los botones <+> o <-> para ajustar los valores.

Pulse y suelte el botón para modificar el valor en una unidad cada vez, o mantenga el botón pulsado para recorrer los valores rápidamente. Pulse el botón <CENTRAL> para guardar el nuevo valor y pasar a la siguiente sección. Los criterios para cambiar y guardar los valores son siempre los mismos. Tras haber realizado todos los cambios necesarios, regresará al menú CONFIG. RELOJ.

#### **BUCEAR CON NEMO AIR •**

Con Nemo Air, puede bucear en los siguientes modos:

- AIRE • EAN
- TIEMPO DE FONDO (Profundímetro)

Para que entienda mejor las funciones de Nemo Air durante la inmersión, las pantallas se han agrupado en cuatro fases:

- PRE-INMERSIÓN
- INMERSIÓN • SALIENDO
- MODO SALIENDO
- 

Para entrar en el modo PRE-INMERSIÓN, pulse el botón <CENTRAL> cuando el siguiente mensaje aparezca en la sección gráfica de la pantalla:

## **隅Dive**

### **ADVERTENCIA**

Antes de bucear, compruebe siempre que el ordenador de buceo esté encendido.

### **ADVERTENCIA**

Cuando esté buceando, le recomendamos que ponga siempre Nemo Air en modo PRE-INMERSIÓN.

### **MEDIDOR DE FRECUENCIA RESPIRATORIA**

El valor de la frecuencia respiratoria se actualiza cada 20 segundos. La información mostrada se normaliza respecto a la presión ambiental para que sea más fácil de comprender.

Por ejemplo, si un buceador que respira con normalidad en la superficie presenta un consumo de aire de 15 litros/min, cuando respire con la misma frecuencia a una profundidad de 10 metros, su consumo será de 30 litros/min y, a 30 metros, será de 60 litros/min. Aunque este tipo de lectura es correcto, no es del todo claro. La normalización elimina el efecto de las variaciones en profundidades, de modo que los datos mostrados ofrecen una indicación directa de la frecuencia respiratoria actual del buceador. Siguiendo el ejemplo anterior, el medidor mostrará una frecuencia respiratoria de 15 litros/min en cada profundidad.

#### **ALARMAS DE AIRE BAJO**

Si la medición de la presión de la botella desciende por debajo de 100 bar o del valor definido (RESERVA A), se emitirá una alarma sonora corta y el valor de la presión del aire parpadeará de forma continua. Si la medición de la presión de la botella es inferior a 50 bar o al valor definido (RESERVA B), se emitirá una alarma continua y aparecerá el mensaje PELIGRO. Puede eliminar las alarmas pulsando cualquier botón. Cuando la presión de la botella caiga por debajo de 30 bar (450 psi), las alarmas se volverán a encender. Las alarmas se pueden volver a apagar pulsando cualquier botón.

### **INMERSIÓN - AIRE PRE-INMERSIÓN - AIRE**

Este modo operativo se mantiene activo hasta que el buceador se sumerge a 1.2 metros (4 pies). Se muestran los siguientes detalles (Figura 17):

- tipo de inmersión (AIRE); • unidades de medida (m -°C o pies -°F);
- 
- tipo de agua (SALADA, DULCE);
- programa de altitud (si está activado) y nivel; • factor de corrección personal (si está activado) y nivel;
- presión de la botella en bar o psi y capacidad de la botella en litros o pies cúbicos, alternándose.

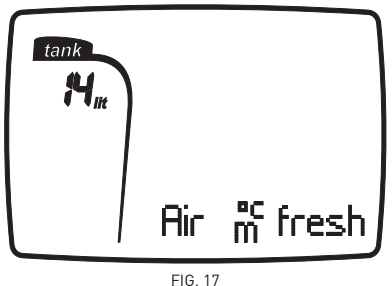

Para salir de este modo y regresar al menú principal, mantenga pulsado el botón <CENTRAL>.

### **ADVERTENCIA**

Aunque introduzca el volumen de la botella en CONFIG. BOTELLA en litros con decimales, el volumen se mostrará siempre en litros sin decimales. Los cálculos del consumo de aire se realizan utilizando la capacidad real introducida.

### **Nota**

Si permanece en el modo PRE-INMERSIÓN durante más de 10 minutos sin pulsar ningún botón, Nemo Air se apagará.

### **Nota**

Es recomendable comprobar todos los parámetros antes de cada inmersión.

#### **INMERSIÓN - AIRE: INMERSIÓN "SIN DESCOMPRESIÓN"**

Una vez descienda más allá de 1,2 m (4 ft), Nemo Air pasará al modo INMERSIÓN y comenzará a mostrar los datos de la inmersión.

Si se mantiene en este modo durante más de 20 segundos, el ordenador comenzará a guardar los detalles de la inmersión en la memoria del DIARIO DE INMERSIONES. Se muestran los siguientes detalles (Figura 18):

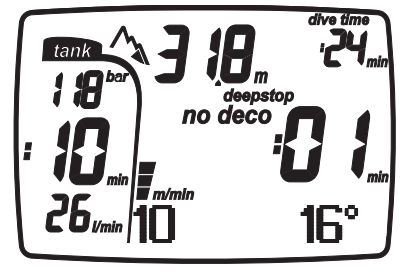

FIG. 18

- profundidad actual (en "m" o "ft");
- el tiempo sin paradas restante, expresado en minutos;
- el icono NO DECO;
- el icono de PARADA PROFUNDA (si las hay);
- iconos para el programa de altitud y el factor de corrección personal (si están habilitados);
- temperatura (en ºC o ºF);
- duración total de la inmersión (TIEMPO DE INMERSIÓN);
- velocidad de ascenso en modo analógico y digital;
- presión de la botella en bar o psi;
- tiempo de aire restante a la profundidad actual;
- frecuencia respiratoria en litros/min o pies cúbicos/min.

En este modo, los botones <+> y <-> tienen la misma función: si pulsa cualquiera de los dos, se mostrará la siguiente información durante unos segundos (Figura 19):

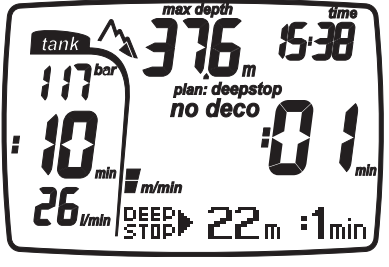

FIG. 19

- profundidad máxima alcanzada;
- hora actual;
- temperatura actual;
- aplicación del icono PLAN PARADA PROFUNDA y del nivel PARADA PROFUNDA (si están activos);
- velocidad de ascenso en modo analógico y digital;
- presión de la botella en bar o psi;
- tiempo de aire restante a la profundidad actual;
- frecuencia respiratoria en litros/min o pies cúbicos/min.

#### **Nota**

Para activar la luz, pulse el botón <CENTRAL>.

Si mantiene pulsada la tecla <+> o <-> durante unos segundos, se mostrará temporalmente la configuración de la inmersión.

### **ADVERTENCIA**

Cuando pulse los botones <+> o <-> durante la inmersión, Nemo Air mostrará temporalmente la PARADA PROFUNDA estimada. Los datos mostrados durante el ascenso pueden variar como resultado del comportamiento del buceador. Los buceadores deberían comprobar siempre estos datos durante el ascenso para obtener información más precisa acerca de la parada estimada.

#### **INMERSIÓN - AIRE: INMERSIÓN "FUERA DE LA CURVA DE SEGURIDAD"**

Si el buceador no asciende cuando el tiempo residual ha finalizado, Nemo Air cambia al modo "parada de descompresión", indicado por la aparición del mensaje "DECO" y por una alarma sonora. En este modo, se muestran los siguientes datos (Figura 20):

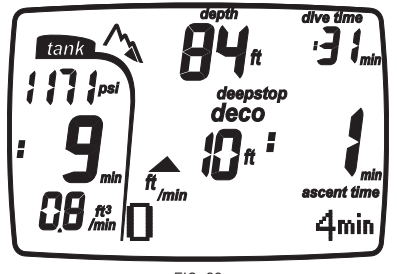

FIG. 20

- icono DECO;
- profundidad actual (en "m" o "ft");
- profundidad de la parada de descompresión más profunda (en "m" o "ft");
- duración de la parada de descompresión más profunda;
- iconos para el programa de altitud y el factor de corrección personal (si están habilitados);
- duración actual de la inmersión (TIEMPO DE INMERSIÓN) en minutos;
- TIEMPO DE ASCENSO en minutos;
- el icono de PARADA PROFUNDA (si las hay); • velocidad de ascenso en modo analógico y
- digital;
- presión de la botella en bar o psi;
- tiempo de aire restante a la profundidad actual;
- frecuencia respiratoria en litros/min o pies cúbicos/min.

En este modo, los botones <+> y <-> tienen la misma función. si pulsa el botón <+> o <->, se mostrará la siguiente información durante unos segundos (Figura 21):

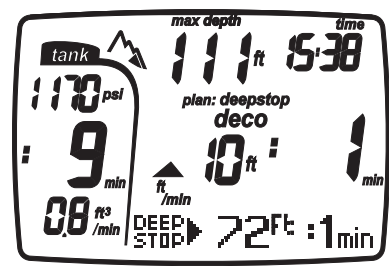

 $FIG. 2<sup>1</sup>$ 

- profundidad máxima alcanzada;
- hora actual;
- aplicación del icono PLAN PARADA PROFUNDA y del nivel PARADA PROFUNDA (si están activos);
- velocidad de ascenso en modo analógico y digital;
- temperatura (en ºC o ºF);
- presión de la botella en bar o psi;
- tiempo de aire restante a la profundidad actual;
- frecuencia respiratoria en litros/min o pies cúbicos/min.

Si mantiene pulsada la tecla <+> o <-> durante unos segundos, se mostrará temporalmente la configuración de la inmersión.

#### **Nota**

Cuando el tiempo restante sin paradas sea de un minuto, sonará una alarma para indicar que el buceador está a punto de exceder los límites de no descompresión.

#### TIEMPO DE ASCENSO (TIEMPO PARA LLEGAR A LA SUPERFICIE)

El TIEMPO DE ASCENSO se obtiene por la suma de:

- duración de las distintas paradas de descompresión;
- tiempo requerido para ascender a una velocidad media de 10 m/min (32 ft/min).
- PARADAS PROFUNDAS, si las hay.

### PARADAS DE DESCOMPRESIÓN

Nemo Air también comprueba que las paradas de descompresión se realicen correctamente: dos iconos indican la acción que debería realizar el buceador (Figura 22).

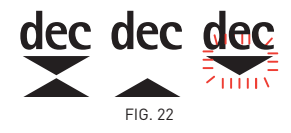

- triángulos: profundidad correcta de la parada de descompresión;
- triángulo hacia arriba: buceador por debajo de la profundidad de la parada de descompresión, ascienda;
- triángulo hacia abajo: el buceador ha ascendido más allá de la profundidad de la parada de descompresión, descienda.

Si la profundidad de la parada de descompresión se excede en más de 30 cm (11 pulgadas), el icono del "triángulo hacia abajo" parpadeará; si se excede en 1 m (3 ft), se mantendrá parpadeando y sonará una alarma. Estas advertencias se mantendrán activas hasta que el buceador regrese a la profundidad correcta.

#### **ADVERTENCIA**

Cuando se activan las alarmas para la parada de descompresión, se detiene la desaturación de los compartimentos tisulares y se reanuda únicamente cuando el buceador regresa a la profundidad correcta de la parada.

#### **ADVERTENCIA**

No ascienda nunca por encima de la profundidad correcta de la parada de descompresión.

#### **Nota**

Si supera la parada de descompresión en un metro durante más de tres minutos, el ordenador cambiará al modo "Parada omitida" y aparecerá el icono correspondiente. Tras la inmersión, si desea volver a bucear antes de que transcurran 24 horas, Nemo Air sólo funcionará como profundímetro y cronómetro (modo TIEMPO DE FONDO) y mostrará los errores.

#### PARADAS PROFUNDAS

Para minimizar la posibilidad de que se formen burbujas, en caso de inmersiones fuera de la curva de seguridad o cerca del límite de la curva de seguridad, Nemo Air indica una serie de paradas profundas de un minuto a diferentes profundidades, dependiendo del perfil de inmersión. Por tanto, cuando se den las condiciones pertinentes durante la inmersión, Nemo Air mostrará un icono de PARADA PROFUNDA (Figura 23).

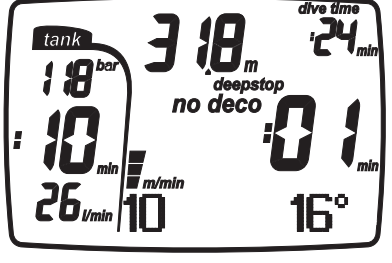

FIG. 23

Esta pantalla indica que se ha detectado la necesidad de una parada profunda durante el ascenso. A medida que el buceador se aproxime a la profundidad definida para la parada profunda, Nemo Air emitirá una alarma sonora y mostrará el tiempo que el buceador debe permanecer en la profundidad de la parada (Figura 24).

En este modo, la velocidad de ascenso sólo se muestra analógicamente.

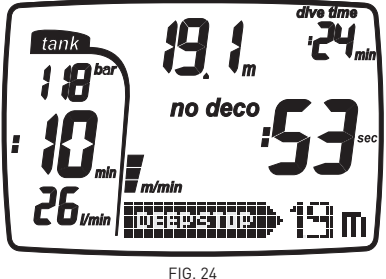

Puede haber más de una parada profunda durante una inmersión. Esto depende del perfil de inmersión y del tipo de descompresión.

#### **Nota**

Durante una inmersión con Nemo Air, si el icono PARADA PROFUNDA está activo, al pulsar los botones <+> o <->, se mostrará temporalmente la parada estimada necesaria.

### **INMERSIÓN - AIRE: ASCENSO**

#### **ADVERTENCIA**

Un ascenso rápido incrementa el riesgo de enfermedad descompresiva.

#### **ADVERTENCIA**

La desactivación de la función "STOP" en un ascenso incontrolado sólo debe ser realizada por buceadores altamente experimentados que asuman toda la responsabilidad de las consecuencias de esta acción.

A medida que el buceador asciende, Nemo Air activa el algoritmo de control de la velocidad de ascenso, mostrando el valor tanto en m/min (ft/min) como gráficamente (Figura 25).

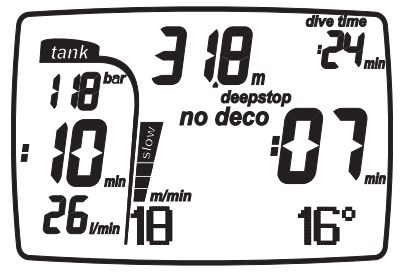

FIG. 25

Si la velocidad de ascenso supera el 120% del valor óptimo de 10 m/min (33 ft/min), aparecerá la indicación "SLOW" y Nemo Air emitirá una alarma sonora que no dejará de sonar hasta que la velocidad de ascenso descienda por debajo del valor máximo admisible. En el mismo momento en que se acciona la alarma sonora, el ordenador comienza a monitorizar un "Ascenso incontrolado".

Un ascenso se considera "incontrolado" cuando el buceador excede la velocidad máxima durante un tramo igual a al menos dos tercios de la profundidad en la que se accionó la alarma sonora.

Este criterio sólo se aplica a las alarmas accionadas por debajo de los 12 m (39 ft) de profundidad.

En caso de ascenso incontrolado, al llegar a la superficie, Nemo Air desactivará las funciones AIR y EAN del modo INMERSIÓN y solamente funcionará como cronómetro y profundímetro (TIEMPO DE FONDO).

La parada del ascenso incontrolado se puede desactivar en el modo CONFIG. ALARMA.

#### PARADA DE SEGURIDAD

Si la profundidad máxima de una inmersión excede los 10 metros, se activa una "PARADA DE SEGURIDAD" para ascender. Nemo Air sugiere que los buceadores realicen una parada de seguridad de 3 minutos entre los 2,5 y los 6 m de profundidad (8 - 19 ft) y muestra la indicación "SAFE STOP".

Un cronómetro indica el tiempo necesario para completar la parada (Figura 26).

En este modo, la velocidad de ascenso sólo se muestra analógicamente.

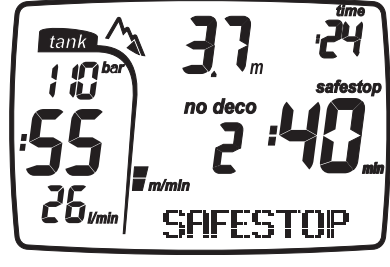

 $FIG. 26$ 

Si el buceador se mueve fuera de los límites de profundidad mencionados anteriormente, el cronómetro de parada de seguridad se detiene.

Cuando el buceador reingresa a los límites de profundidad correctos, el cronómetro de la PARADA DE SEGURIDAD se reinicia desde el punto en que se detuvo.

Si el buceador regresa a una profundidad por debajo de los 10 m (32 ft), el cronómetro de la PARADA DE SEGURIDAD ignorará la parada anteriormente anulada y comenzará a contar hacia atrás de nuevo desde 3 minutos. En caso de una inmersión fuera de la curva de seguridad, la PARADA DE SEGURIDAD se extenderá hasta la duración de la parada de descompresión a 3 m (10 ft), durante unos 3 minutos adicionales, mostrando la información descrita anteriormente.

#### **INMERSIÓN - AIRE: SALIENDO**

Cuando la profundidad medida es menor a 1 m (3 ft), Nemo Air considera que la inmersión se debe suspender ("SALIENDO") y detiene el cronómetro de buceo. Si el buceador no regresa a una profundidad por debajo de 1,2 m (4 ft) dentro de los siguientes 3 minutos, el ordenador considera que la inmersión de debe finalizar y graba esta información en el DIARIO DE INMERSIONES. Si el buceador vuelve a descender dentro de los 3 minutos, la inmersión continúa y el cronómetro de buceo se reinicia desde el punto en que se detuvo. Datos mostrados en el modo SALIENDO (Figura 27):

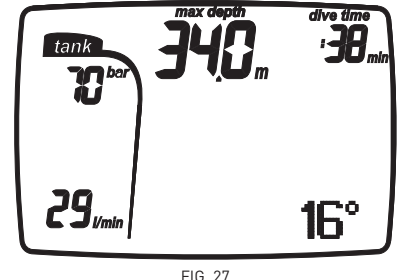

- duración de la inmersión;
- profundidad máxima;
- iconos de posibles errores de comportamiento bajo el agua (parada omitida, ascenso incontrolado);
- presión de la botella al final de la inmersión;
- frecuencia respiratoria media para la inmersión.

### **ADVERTENCIA**

Si una inmersión con AIRE o EAN termina con un ascenso incontrolado o una parada omitida, Nemo Air restringirá los modos INMERSIÓN - AIRE e INMERSIÓN - EAN durante 24 horas y sólo permitirá el modo operativo TIEMPO DE FONDO.

### **ADVERTENCIA**

No vuele ni viaje a grandes alturas mientras se mantenga activa la indicación de prohibición de vuelo.

### **Nota**

Los botones <+> y <-> están inhabilitados en el modo SALIENDO.

### **Nota**

Para activar la luz, pulse el botón <CENTRAL>.

### **INMERSIÓN - AIRE: MODO SALIENDO**

Cuando la inmersión se considera finalizada, Nemo Air para del modo INMERSIÓN al modo HORA.

En esta situación, se muestra lo siguiente (Figura 28):

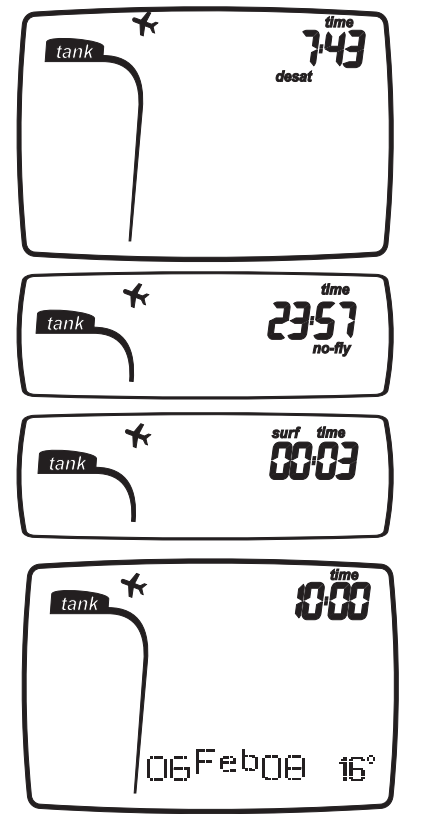

FIG. 28

- tiempo de desaturación (si es distinto a cero);
- icono de PROHIBICIÓN DE VUELO;
- iconos por los posibles errores cometidos durante la inmersión (parada omitida, ascenso incontrolado)

Utilice los botones <+> y <-> para visualizar:

- tiempo de prohibición de vuelo;
- intervalo de superficie;
- hora, fecha, temperatura.

### **INMERSIÓN - EAN**

Debido al menor porcentaje de nitrógeno presente en la mezcla respirable, las mezclas enriquecidas con oxígeno permiten extender los límites sin descompresión, en comparación con una misma inmersión realizada con aire. Sin embargo, el mayor contenido de oxígeno en la mezcla expone al buceador a los peligros de la toxicidad de oxígeno, los cuales no aparecen en las inmersiones recreativas realizadas con aire comprimido. En el modo EAN, Nemo Air calcula la toxicidad de oxígeno basándose en el tiempo de inmersión, la profundidad y la configuración del porcentaje de oxígeno, mostrando indicaciones que permitan al buceador mantenerse dentro de los límites seguros de exposición al oxígeno. Para bucear con una mezcla EAN, primero debe configurar el modo EAN en CONFIG. INMERSIÓN.

Nemo Air gestiona las inmersiones con EAN utilizando los mismos procedimientos que en las inmersiones con AIRE. Esto significa que tendrá las mismas

funciones y procedimientos para seleccionar el modo INMERSIÓN. Las únicas diferencias a la hora de manejar los dos tipos de inmersiones consisten en la configuración de los parámetros generales para inmersiones con EAN y en la visualización de dichos parámetros, además de los parámetros normales de inmersiones con AIRE (tratados en la sección anterior).

Esta sección examinará los parámetros generales específicos de las inmersiones con EAN monitorizados por Nemo Air y las diferencias de visualización de los datos.

### **ADVERTENCIA**

Es fundamental que configure correctamente el porcentaje de oxígeno de la mezcla para asegurar una lectura correcta de:

- tiempo restante de no descompresión; • tiempos de las paradas de
- descompresión; alarma de superación de la PPO<sub>2</sub>
- máxima permitida.

### **ADVERTENCIA**

Antes de la inmersión, asegúrese de haber configurado correctamente todos los parámetros de buceo EAN: porcentaje de oxígeno de la mezcla y límite para la presión parcial de oxígeno, los cuales, juntos, determinan la profundidad máxima de la inmersión.

### **ADVERTENCIA**

El uso de mezclas enriquecidas con oxígeno expone al buceador a peligros distintos a los asociados con el aire comprimido. El buceador debe ser consciente de estos riesgos y debe saber cómo evitarlos.

### **ADVERTENCIA**

Nemo Air sólo debe ser utilizado para bucear con mezclas enriquecidas con oxígeno (EAN) por buceadores que tengan la certificación necesaria. La falta de una capacitación apropiada del buceador puede acarrear lesiones graves.

### **ADVERTENCIA**

Se recomienda al usuario que lea atentamente la sección sobre inmersiones con aire comprimido antes de leer la sección sobre inmersiones con EAN.

#### **INMERSIÓN - EAN: COMPROBACIÓN DE LOS PARÁMETROS GENERALES DE LA INMERSIÓN**

### PRESIÓN PARCIAL DE OXÍGENO

Cuando el buceador alcanza una profundidad en la que la PPO<sub>2</sub> excede el límite máximo definido en el parámetro correspondiente (de 1,2 a 1,6 ATM), se acciona una condición de alarma señalizada por:

• indicación intermitente de la profundidad; • alarma sonora.

La alarma sigue sonando hasta que el buceador asciende lo suficiente como para que la PPO<sub>2</sub> vuelva a estar dentro del límite programado.

### **ADVERTENCIA**

Cuando se active la alarma de PPO<sub>2</sub> máxima, ascienda inmediatamente hasta que se apague la alarma. En este caso, debería finalizar la inmersión y regresar a la superficie. Preste atención a todas las indicaciones de paradas de descompresión y seguridad. Mares le recomienda que no bucee durante las 12 horas sucesivas.

### EFECTOS EN EL SISTEMA NERVIOSO CENTRAL

La exposición a toxicidad de oxígeno se monitoriza a través de un cálculo del sistema central basado en las recomendaciones actualmente aceptadas para los límites de exposición.

Esta toxicidad se expresa como un porcentaje que varía del 0% al 100%. El valor del porcentaje del CNS se muestra en la pantalla. Cuando supera el 75%, se acciona una alarma que consiste en el parpadeo del valor.

#### **INMERSIÓN - EAN: PRE-INMERSIÓN**

Este modo operativo se mantiene activo hasta que el buceador se sumerge a 1,2 metros (4 ft). Los datos visualizados se muestran en la Figura 29.

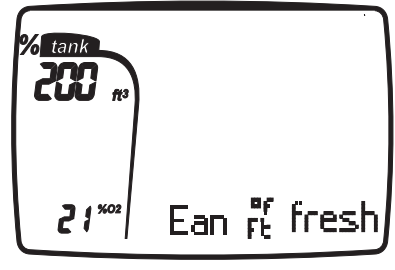

FIG. 29

#### **Nota**

Antes de cada inmersión, le recomendamos que entre en el modo CONFIG. INMERSIÓN y compruebe todos los parámetros, en especial, los de EAN.

### **ADVERTENCIA**

Cuando esté buceando, le recomendamos que ponga siempre Nemo Air en modo PRE-INMERSIÓN. Antes de bucear, compruebe siempre que el ordenador de buceo esté encendido.

#### **INMERSIÓN - EAN: INMERSIÓN "SIN DESCOMPRESIÓN"**

Cuando el buceador desciende más allá de 1,2 m (4 ft), Nemo Air cambia automáticamente al modo INMERSIÓN y comienza a mostrar los datos de la inmersión.

Si este modo se mantiene durante más de 20 segundos, Nemo Air comenzará a guardar los detalles de la inmersión en la memoria del DIARIO DE INMERSIONES.

Los datos visualizados se muestran en las Figuras 30 y 31.

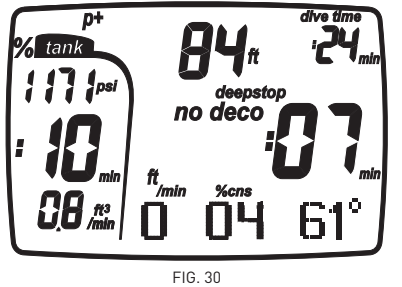

### **Nota**

Los modos de visualización son idénticos a los descritos en el capítulo para inmersiones con aire.

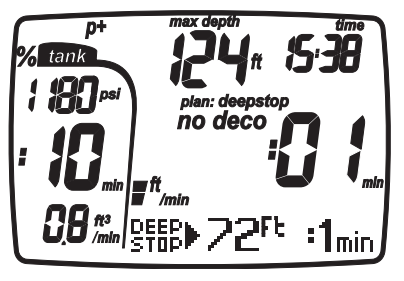

FIG. 31

Si mantiene pulsada la tecla <+> o <-> durante unos segundos, se mostrará temporalmente la configuración de la inmersión.

#### **INMERSIÓN - EAN: INMERSIÓN "FUERA DE LA CURVA DE SEGURIDAD"**

Si el buceador no asciende cuando el tiempo residual ha finalizado, Nemo Air cambia al modo "parada de descompresión", indicado por la aparición del mensaje "DECO" y por una alarma sonora. Los datos visualizados en este modo se muestran en las Figuras 32 y 33.

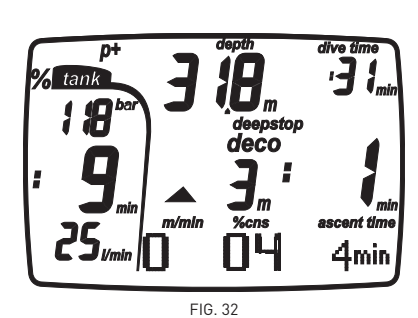

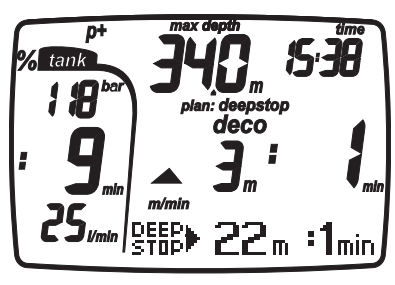

FIG. 33

Si mantiene pulsada la tecla <+> o <-> durante unos segundos, se mostrará temporalmente la configuración de la inmersión.

### **ADVERTENCIA**

Para entender completamente cómo realizar una descompresión con EAN, el usuario también debe leer atentamente la sección correspondiente a las inmersiones con paradas de descompresión con aire comprimido.

#### **Nota**

Los modos de visualización son idénticos a los descritos en el capítulo para inmersiones con aire.

Si ha completado una inmersión con EAN y desea volver a bucear con aire, configure el ordenador para EAN con  $O<sub>2</sub>$  al 21%. Al hacerlo, el cálculo del % de CNS se mantendrá activo.

#### **INMERSIÓN - EAN: SALIENDO**

Cuando la profundidad medida es menor a 1 m (3 ft), Nemo Air considera que la inmersión se debe suspender ("SALIENDO") y detiene el cronómetro de buceo.

 Si el buceador no regresa a una profundidad por debajo de 1,2 m (4 ft) dentro de los siguientes 3 minutos, el ordenador considera que la inmersión de debe finalizar y graba esta información en el DIARIO DE INMERSIONES. Si el buceador vuelve a descender dentro de los 3 minutos, la inmersión continúa y el cronómetro de buceo se reinicia desde el punto en que se detuvo.

Los datos visualizados en el modo SALIENDO se muestran en la Figura 34.

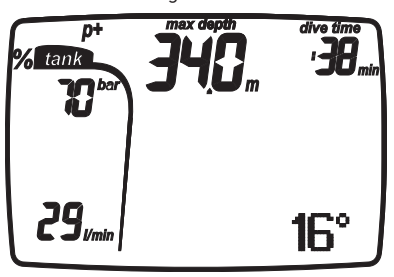

### **ADVERTENCIA**

Si una inmersión con AIRE o EAN termina con un ascenso incontrolado o una parada omitida, Nemo Air restringirá los modos AIRE y EAN durante 24 horas y sólo permitirá el modo operativo TIEMPO DE FONDO.

#### **Nota**

Los botones están inhabilitados en el modo SALIENDO.

#### **Nota**

Para activar la luz, pulse el botón <CENTRAL>.

### **ADVERTENCIA**

No vuele ni viaje a grandes alturas mientras se mantenga activa la indicación de prohibición de vuelo.

#### **INMERSIÓN - EAN: MODO SALIENDO**

Los datos mostrados en el modo SALIENDO - EAN son los mismos que los del modo SALIENDO - AIRE, a excepción de la incorporación del valor % CNS (Figura 35).

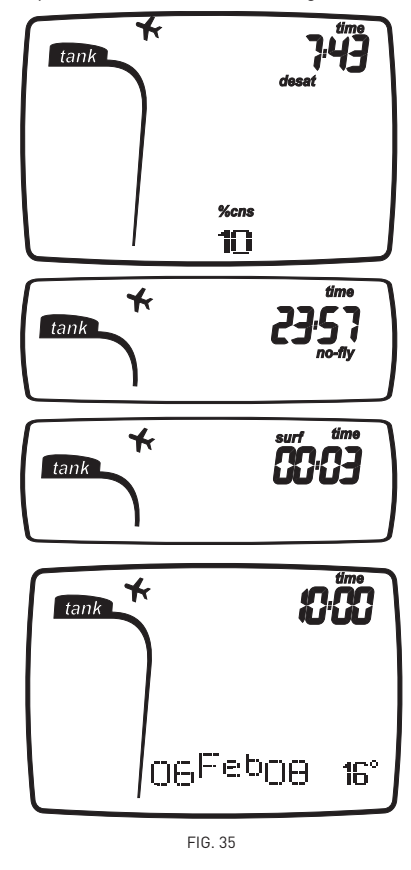

#### **INMERSIÓN - TIEMPO DE FONDO (MANÓMETRO)**

En este modo, Nemo Air funciona como cronómetro y profundímetro electrónico, pero no realiza ningún tipo de cálculo sobre los límites de no descompresión y los tiempos de las paradas de descompresión. Por lo tanto, planificar los límites de no descompresión o una descompresión adecuada es responsabilidad total del usuario. Las pantallas de los modos PRE-INMERSIÓN y SALIENDO son las mismas que las descritas anteriormente para inmersiones con AIRE o EAN.

### **INMERSIÓN – TIEMPO DE FONDO**

Los datos visualizados en el modo INMERSIÓN se muestran en las Figuras 36 y 37.

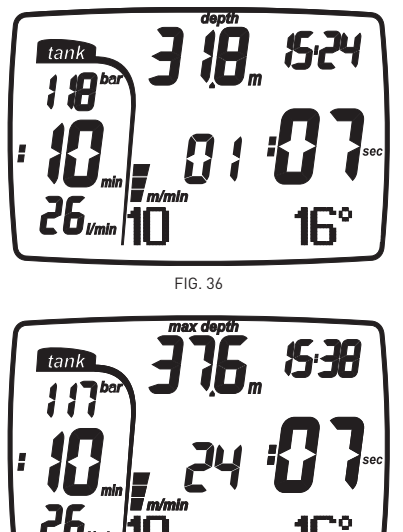

FIG. 37

### **Nota**

Tras una inmersión en modo TIEMPO DE FONDO, no se le permitirá cambiar al modo AIRE ni EAN durante 24 horas. (Este bloqueo se puede desactivar restableciendo la memoria de nitrógeno residual en el modo CONFIG. INMERSIÓN - DATOS).

### **ADVERTENCIA**

Los usuarios que restablezcan la memoria de nitrógeno residual no podrán utilizar el instrumento para inmersiones sucesivas. Tras esta operación, no bucee con Nemo Air si ya ha buceado en las 24 horas anteriores.

### **INMERSIÓN – TIEMPO DE FONDO MODO SALIENDO**

El tiempo de desaturación y el tiempo recomendado antes de volar o viajar a grandes alturas se muestra de la misma manera que para inmersiones con AIRE o EAN.

#### **TIEMPO DE FONDO CON ERROR DE COMPORTAMIENTO**

Los siguientes errores pueden ocurrir durante una inmersión con AIRE o EAN:

- ascenso incontrolado;
- parada omitida.

En este caso, Nemo Air no permitirá el uso de los modos AIRE ni EAN durante 24 horas, permitiendo únicamente el uso en modo TIEMPO DE FONDO, y continuará mostrando el error cometido durante la inmersión anterior. Los iconos correspondientes al error cometido se mostrarán en los modos INMERSIÓN, HORA y DIARIO DE INMERSIONES.

### **MODO HORA**

En el menú HORA, puede comprobar siempre la datos actuales del reloj, la fecha y la temperatura.

Para entrar en el modo HORA, pulse el botón <CENTRAL> cuando el siguiente mensaje aparezca en la sección gráfica de la pantalla:

**國 Time** 

Pulse el botón <CENTRAL> para entrar en este menú.

Se mostrará la hora, fecha y temperatura actuales (Figura 38).

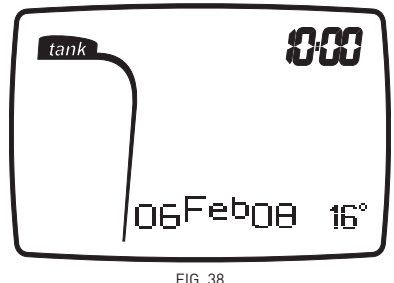

Pulse el botón <CENTRAL> para regresar al menú HORA.

### **MODO SISTEMA**

En el menú SISTEMA, puede definir parámetros generales y ver información importante sobre Nemo Air:

### **6. Sistema**

- 6.1. contraste 6.2. sonido de las teclas
- 6.3. N2erase
- 6.4. unidades
- 6.5. intro
- 6.6. NS
- 6.7. FW
- 6.8. HW
- 6.9. reset
- 6.10.batería

Para entrar en el modo SISTEMA, pulse el botón <CENTRAL> cuando aparezca el mensaje correspondiente en la pantalla:

# **開System**

El primer elemento que podrá programar es el contraste de la pantalla. Aparecerá la palabra CONTRASTE con el valor parpadeando.

### **CONTRASTE**

En esta opción, puede ajustar el contraste de la pantalla. Este valor se puede ajustar utilizando los botones <+> o <->, desde un mínimo de 1 hasta un máximo de 15 (Figura 39).

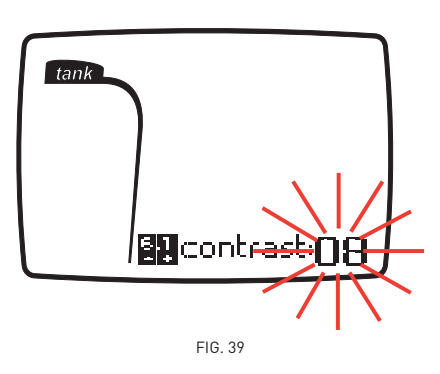

Pulse el botón <CENTRAL> para guardar el valor introducido y pasar al siguiente parámetro.

### **SONIDO DE LAS TECLAS**

Esta función activa y desactiva el sonido de las teclas. Aparecerá la palabra KEYBEEP con el valor parpadeando (Figura 40).

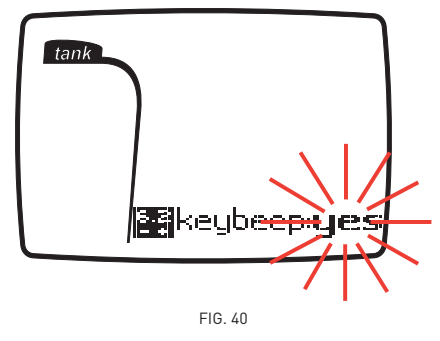

Utilice los botones <+> y <-> para determinar si se emitirá o no un pitido al pulsar un botón. Pulse el botón <CENTRAL> para guardar el valor introducido y pasar al siguiente parámetro.

### **N2ERASE**

Esta función sirve para restablecer la memoria de nitrógeno residual de los compartimentos tisulares.

Aparecerá el mensaje "N2erase" con la palabra "no" parpadeando (Figura 41).

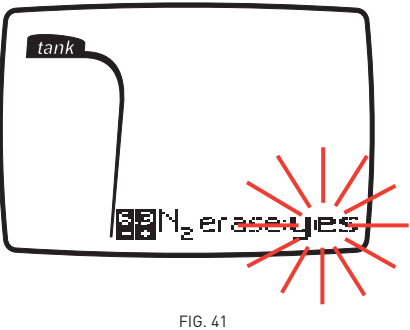

Utilice los botones <+> y <-> para cambiar la selección. Para restablecer la memoria de nitrógeno residual en los compartimentos tisulares, mantenga pulsado el botón <CENTRAL> cuando aparezca la palabra "yes". Para restablecer de forma efectiva la memoria de nitrógeno residual en los compartimentos tisulares, debe confirmar la selección (Figura 41-1)

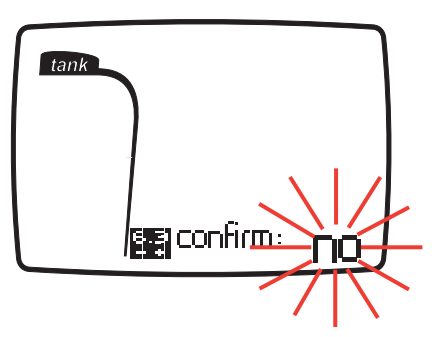

FIG. 41-1

Si NO desea restablecer la memoria de nitrógeno residual en los compartimentos tisulares, pulse el botón <CENTRAL> cuando aparezca la palabra "no".

#### **ADVERTENCIA**

Esta opción está destinada únicamente a buceadores altamente experimentados. Los usuarios que restablezcan la memoria de nitrógeno residual no podrán utilizar el instrumento para inmersiones sucesivas. Tras esta operación, no bucee con Nemo Air si ya ha buceado en las 24 horas anteriores.

#### **°C METROS / °F PIES**

Puede seleccionar las unidades de medida que desee utilizar: métrico (°C y m) o Imperial (°F y ft). La unidad de medida que parpadea es la selección actual (Figura 42).

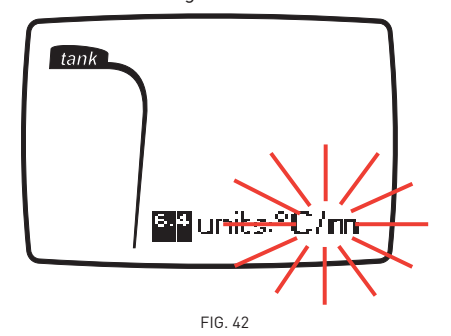

Utilice los botones <+> y <-> para ajustar los valores.

#### **ADVERTENCIA**

Antes de bucear, asegúrese de haber configurado correctamente las unidades de medida. Una configuración incorrecta podría causar confusión durante la inmersión y provocar errores en su comportamiento.

#### **INTRO**

Puede habilitar o deshabilitar la introducción que aparecerá en pantalla cada vez que encienda Nemo Air. La opción predeterminada habilita la pantalla inicial (Figura 43).

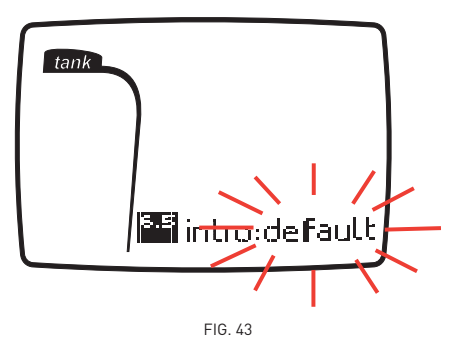

Utilice los botones <+> o <-> para ajustar los valores.

Pulse el botón <CENTRAL> para guardar su selección y pasar a la pantalla que muestra la siguiente información (Figura 44).

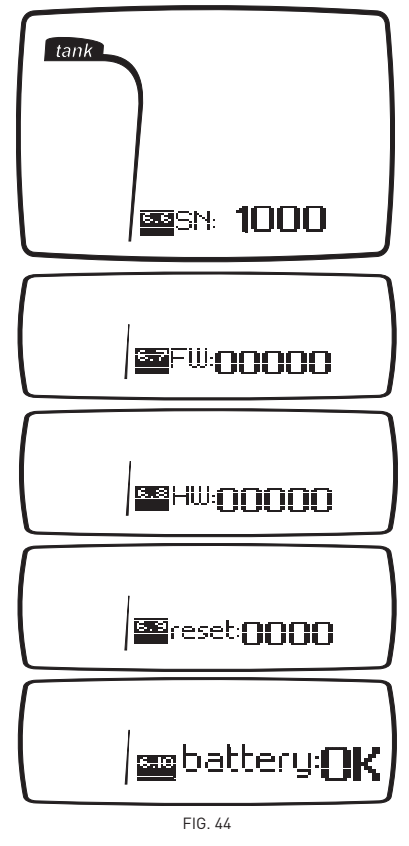

- número de serie;
- versión del software;
- versión del hardware;
- número de veces que se ha sustituido la batería;
- nivel de carga de la batería. Cuando entre en esta sección, se realizará una comprobación automática de la batería y, mientras el ordenador mide la potencia, se mostrará la indicación "battery: check" durante unos segundos. Hay tres valores posibles para esta medición:
	- batería: OK:
	- batería: LO1;
	- batería: LO2.

Para obtener más información sobre el nivel de carga de la batería, consulte la sección titulada "Control del nivel carga de la batería".

Pulse el botón <CENTRAL> para pasar de una pantalla a la siguiente y regresar al menú SISTEMA cuando lo desee.

### **PLANIFICACIÓN: NAVEGACIÓN POR LOS LÍMITES DE NO DESCOMPRESIÓN**

Esta función le permite navegar entre los límites de no descompresión, teniendo en cuenta automáticamente la saturación residual actual de los compartimentos tisulares por una inmersión anterior. Los tiempos que se muestran al navegar entre los límites de no descompresión tienen en cuenta los parámetros de CONFIG. INMERSIÓN, como el MODO (AIRE o EAN), ALT (altitud), PFACTOR (factor personal) y, para las inmersiones con EAN, el %02 (porcentaje de oxígeno) y la  $PPO<sub>2</sub>$  (presión parcial de oxígeno máxima).

Desde el menú principal, utilice los botones <+> o <-> para seleccionar PLANIFICACIÓN y pulse el botón <CENTRAL> para entrar en este modo.

## **MPlanning**

Al pulsar el botón <+> repetidamente, se incrementa la profundidad en tres metros cada vez, hasta un máximo de 48 m (157 ft). Pulse el botón <-> para reducir la profundidad mostrada en incrementos de 3 m, hasta un mínimo de 12 m (39 ft).

Para cada profundidad, la pantalla muestra el tiempo sin paradas correspondiente expresado en minutos.

Si el modo EAN está habilitado, también se muestra el porcentaje de oxígeno configurado (Figura 45).

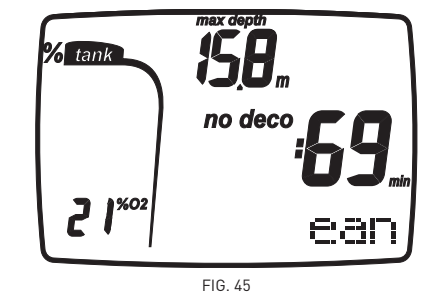

En este caso, la profundidad máxima permitida en el modo Plan dependerá de los valores introducidos para el %  $0<sub>2</sub>$  y la PPO<sub>2</sub> máxima. Pulse el botón <CENTRAL> para regresar al menú PLANIFICACIÓN.

#### **Nota**

La función Plan solamente estará activa tras haber seleccionado el modo AIRE o EAN en CONFIG. INMERSIÓN.

### **DIARIO DE INMERSIONES**

El modo DIARIO DE INMERSIONES se utiliza para ver los detalles de las inmersiones anteriores en la pantalla.

Las inmersiones están organizadas como en las páginas de un diario de inmersiones, con el número "1" asignado a la inmersión más reciente, "2" a la anterior y así sucesivamente, hasta que la memoria esté llena. Si la memoria está llena, cuando el usuario vuelva a bucear, se borrará el último registro para liberar la memoria suficiente para la nueva inmersión. La capacidad máxima es de

aproximadamente 40 horas de inmersión con perfiles a intervalos de 20 segundos. Para entrar en el modo DIARIO DE INMERSIONES, seleccione la opción correspondiente en el menú principal y pulse el botón <CENTRAL>.

## 髁Logbook

La primera página del DIARIO DE INMERSIONES contiene un historial resumido de las inmersiones, con la siguiente información:

- profundidad máxima alcanzada;
- tiempo total de inmersión (horas y minutos);
- número total de inmersiones realizadas;
- temperatura mínima registrada.

Pulse las teclas <+> o <-> para acceder a la pantalla de inmersiones individuales (Figura 46).

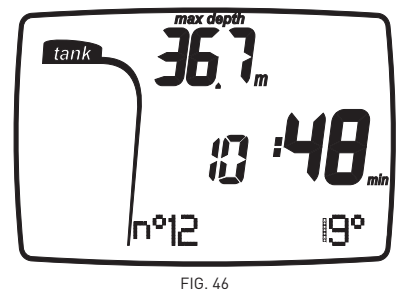

#### **Nota**

Para una mayor funcionalidad de almacenamiento, gestión y visualización de datos, utilice un PC con una interfaz USB (opcional).

### **DIARIO DE INMERSIONES - INMERSIÓN N.º**

Las inmersiones están numeradas, de la más reciente a la más antigua. Se muestran los siguientes datos (Figura 47):

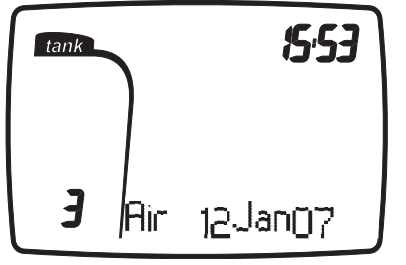

FIG. 47

- tipo de inmersión (AIRE, EAN, TIEMPO DE FONDO);
- número secuencial de la inmersión;
- fecha y hora de inicio de la inmersión.

Pulse los botones <+> o <-> para pasar de una inmersión a la siguiente.

Mantenga pulsado el botón <CENTRAL> para regresar al menú principal.

Pulse el botón <CENTRAL> para ver los datos de la inmersión seleccionada.

### **DIARIO DE INMERSIONES - DATOS TÉCNICOS**

Este modo muestra los detalles resumidos de cada inmersión individual (Figura 48).

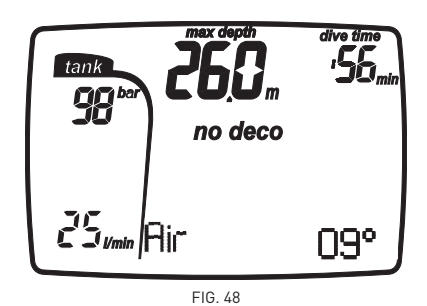

- profundidad máxima alcanzada;
- duración de la inmersión;
- factor de corrección personal seleccionado (sólo para AIRE, EAN);
- programa de altitud seleccionado (sólo para AIRE, EAN);
- icono "no deco" para inmersiones sin paradas de descompresión (sólo para AIRE, EAN);
- icono "deco" para inmersiones fuera de la curva de seguridad (sólo para AIRE, EAN);
- icono de parada de descompresión omitida (sólo para AIRE, EAN);
- parada de descompresión omitida (sólo para AIRE, EAN);
- tipo de inmersión: AIRE, EAN, TIEMPO DE FONDO;
- %CNS (sólo para EAN);
- temperatura más fría registrada; • icono de ascenso incontrolado
- (sólo para AIRE, EAN);
- frecuencia respiratoria media en litros/min o pies cúbicos/min;
- presión final de la botella en bar o psi.

Si pulsa los botones <+> y <->, se sustituirán algunos datos (Figura 49).

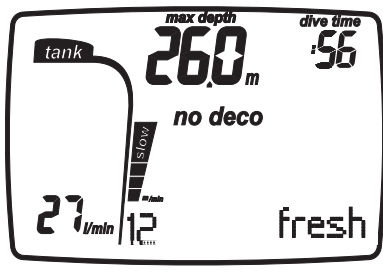

FIG. 49

- velocidad de ascenso máxima en modo analógico y digital;
- tipo de agua (SALADA, DULCE);
- $\bullet$  %  $O_2$  en la mezcla (sólo para EAN).

Pulse el botón <CENTRAL> para ver el perfil de la inmersión.

Mantenga pulsado el botón <CENTRAL> para regresar al menú anterior.

#### **Nota**

Para inmersiones en el modo TIEMPO DE FONDO, los iconos de ascenso incontrolado y paradas de descompresión omitidas se refieren a los errores cometidos durante la inmersión anterior.

#### **DIARIO DE INMERSIONES - PERFIL**

En PERFIL, puede ver todos los puntos de una inmersión, separados por intervalos de 20 segundos.

Pulse el botón <+> una vez para avanzar hasta el siguiente punto del perfil, o mantenga el botón pulsado para seguir avanzando.

Los datos mostrados en el modo PERFIL son los siguientes (registrados al final del intervalo de tiempo) (Figura 50):

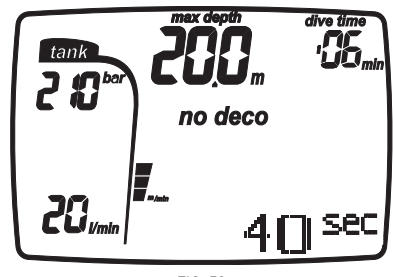

FIG. 50

- profundidad actual;
- velocidad de ascenso máxima;
- duración de la inmersión;
- icono "deco" para inmersiones fuera de la curva de seguridad (sólo para AIRE, EAN);
- icono de parada de descompresión omitida (sólo para AIRE, EAN);
- factor de corrección personal (sólo para AIRE, EAN);
- icono "no deco" para inmersiones sin paradas de descompresión (sólo para AIRE, EAN);
- programa de altitud seleccionado (sólo para AIRE FANI.
- presión de la botella en bar o psi;
- frecuencia respiratoria en litros/min o pies cúbicos/min.

Pulse el botón <CENTRAL> en cualquier momento para regresar al menú anterior.

### **MODO ENLACE PC**

Utilizando una interfaz especial y una aplicación de software dedicada de Windows, puede transferir todos los datos del DIARIO DE INMERSIONES de Nemo Air a un ordenador personal.

Nemo Air y el PC se comunicarán a través de una interfaz especial USB (opcional). Para transferir los datos al PC, ponga Nemo Air en el modo ENLACE PC. Utilizando los botones <+> o <->, seleccione ENLACE PC en el menú principal.

## **PRI PC Limix**

Pulse el botón <CENTRAL> y aparecerá el mensaje ENLACE ON en la pantalla (Figura 51).

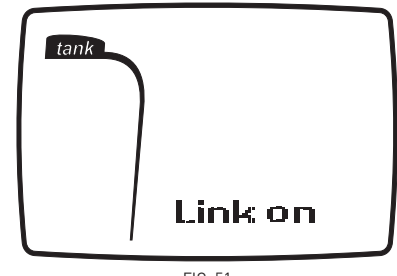

FIG. 51

Coloque Nemo Air con la pantalla mirando hacia arriba y conecte la interfaz al puerto especial.

Encontrará información más detallada al respecto en el software necesario para comunicarse con Nemo Air.

Para obtener más información acerca de las opciones de interacción entre Nemo Air y su PC, consulte la sección especial en el sitio Web www.mares.com.

Puede descargar el software dedicado y cualquier actualización desde el sitio Web. Para regresar al menú anterior, mantenga pulsado el botón <CENTRAL>.

### **Preguntas frecuentes**

**P:** ¿Qué sucede si reemplazo la batería tras una inmersión, antes de que el tiempo de desaturación haya llegado a cero?

**R:** La memoria de nitrógeno residual se reestablecerá y se anularán los cálculos RGBM de cualquier inmersión anterior. El buceador que utilizó el ordenador en la inmersión anterior no deberá bucear durante al menos 24 horas.

**P:** ¿Qué sucede si comienzo una inmersión mientras Nemo Air aún está en el modo SISTEMA?

**R:** Si está en modo SISTEMA al comenzar la inmersión, Nemo Air se activará en el modo INMERSIÓN en 20 segundos al descender más allá de 1,5 m (5 ft).

**P:** Cuando sustituya la batería, ¿perderé los datos de mi DIARIO DE INMERSIONES? **R:** No.

**P:** ¿Qué sucede si hay un ascenso incontrolado o una parada de descompresión omitida durante una inmersión con AIRE o EAN? **R:** Nemo Air cambia automáticamente al modo PARADA al final de la inmersión. El único modo de buceo que permanecerá activo en este caso es TIEMPO DE FONDO.

**P:** ¿Qué es lo que indica que el modo TIEMPO DE FONDO ha sido seleccionado por el usuario en lugar de haber sido activado automáticamente como resultado de los errores cometidos durante la inmersión anterior?

**R:** En el último caso, durante la inmersión y en el modo superficie, se mostrarán los iconos de los errores pertinentes junto con las indicaciones estándar de TIEMPO DE FONDO. **P:** Si se selecciona el modo AIRE o EAN tras haber completado una inmersión en modo

TIEMPO DE FONDO, ¿cómo se gestionará la nueva inmersión?

**R:** Nemo Air no le permite realizar una inmersión con AIRE o EAN en las 24 horas inmediatamente posteriores a una inmersión TIEMPO DE FONDO.

**P:** ¿Por qué a veces se inhabilita el modo PI ANIFICACIÓN tras una inmersión? **R:** Esto sucede si ha finalizado una inmersión con una parada omitida o un ascenso incontrolado. Si esto sucede, Nemo Air cambia al modo TIEMPO DE FONDO e impide el uso de los modos AIRE y EAN durante 24 horas. **P:** ¿Para qué sirve el modo SISTEMA? **R:** Con Nemo Air en el modo SISTEMA, podrá ver información específica y ajustar determinados parámetros en el ordenador.

**P:** ¿Dónde puedo encontrar el número de serie del producto? **R:** En el modo SISTEMA.

**P:** Si ya tengo la interfaz Iris, ¿puedo utilizarla con Nemo Air?

#### **R:** No.

**P:** Los 3 minutos de la parada de seguridad ¿están incluidos en el TIEMPO DE ASCENSO? **R:** Los 3 minutos de la parada de seguridad no están incluidos en el TIEMPO DE ASCENSO.

#### **P:** ¿Qué es la PARADA PROFUNDA?

**R:** Para reducir las posibilidades de formación y desarrollo de microburbujas, durante las inmersiones fuera de la curva de seguridad o durante inmersiones muy cercanas al límite de no descompresión, Nemo Air le recomendará que realice una serie de paradas profundas de un minuto a distintas profundidades, como una función del perfil de inmersión.

Ésta es una de las funciones especiales del algoritmo RGBM Mares-Wienke. Para obtener más información, visite: www.rgbm.mares. com.

**P:** Si asciendo por encima de la profundidad de la PARADA PROFUNDA, ¿puedo volver a descender para realizar esta parada? **R:** Si supera la profundidad de la PARADA PROFUNDA en más de un metro, la parada quedará cancelada.

**P:** ¿Por qué no apareció el icono de PARADA PROFUNDA durante la inmersión? **R:** El icono de PARADA PROFUNDA sólo aparece durante inmersiones fuera de la curva de seguridad o inmersiones muy cercanas a los límites de no descompresión.

**P:** ¿Qué sucede si comienzo la PARADA PROFUNDA y vuelvo a descender?

**R:** SI comienza la PARADA PROFUNDA y vuelve a descender, se detendrá el recuento de tiempo. El recuento se reanudará cuando regresa a la profundidad de la PARADA PROFUNDA.

**P:** ¿Por qué Nemo Air no se apaga tras una inmersión?

**R:** Si el período de prohibición de vuelo no ha vencido, Nemo Air cambiará al modo HORA tras la inmersión y mostrará la información de la inmersión más reciente.

**P:** Si estoy en PRE-INMERSIÓN con el latiguillo conectado, ¿puedo salir de PRE-INMERSIÓN para cambiar la configuración? **R:** Incluso en PRE-INMERSIÓN y mientras Nemo Air esté leyendo los datos de la botella, puede salir de este modo manteniendo pulsado el botón <CENTRAL> y cambiar la configuración a continuación.

### **ADVERTENCIA**

Si sustituye la batería tras una inmersión antes de que el tiempo de desaturación haya llegado a cero, la memoria de nitrógeno residual se restablecerá y se anularán los cálculos del RGBM para las inmersiones anteriores. El buceador que utilizó el ordenador en la inmersión anterior no deberá bucear durante al menos 24 horas.

### **MANTENIMIENTO •**

Tras una inmersión en agua salada, es recomendable enjuagar Nemo Air con agua corriente para eliminar los restos de sal. Esta operación se debería realizar con Nemo Air conectado al latiguillo.

No utilice productos químicos, basta con poner Nemo Air bajo agua corriente.

### **Nota**

Para la descarga de datos del diario de inmersiones a un PC, es importante limpiar bien con agua corriente y después de cada inmersión las dos clavijas situadas en la parte posterior, cerca de la toma de la batería.

En caso de problemas de funcionamiento, no utilice este instrumento para bucear y llévelo a un centro de reparaciones autorizado de Mares para que lo revisen.

En cualquier caso, cada 2 años o tras 100 inmersiones, el instrumento debe ser sometido a una inspección en un centro de reparaciones autorizado de Mares.

#### **Nota**

Si advierte signos de humedad en la cara interior del cristal mineral, lleve inmediatamente su Nemo Air a un centro de asistencia autorizado de Mares. En cualquier caso, Mares declina toda responsabilidad por filtraciones de agua derivadas de un procedimiento incorrecto de sustitución de la batería.

### **ADVERTENCIA**

Si advierte cualquier problema de funcionamiento o filtración de agua, lleve inmediatamente su Nemo Air a un centro de reparaciones autorizado de Mares. Queda terminantemente prohibido desmontar el ordenador. De hacerlo, la garantía quedaría invalidada.

### **ADVERTENCIA**

El cristal mineral no está exento de arañazos derivados de un uso indebido.

#### **INSTRUCCIONES DE ALMACENAMIENTO**

Temperatura de almacenamiento: de -20 a +70° C (-4/+158° °F). Al sustituir el latiguillo, tenga precaución para no dañarlo doblándolo demasiado (radio de curvatura no inferior a 31 mm).

#### **INSTRUCCIONES DE TRANSPORTE**

No se requieren operaciones especiales para su transporte. Se puede transportar con el resto del equipo, teniendo precaución para evitar golpes violentos.

### **Sustitución de la batería**

La sustitución de la batería es una operación delicada y requiere mucha atención. Le sugerimos que se dirija a un centro autorizado Mares.

Mares declina toda responsabilidad por cualquier daño causado al sustituir la batería.

### **ADVERTENCIA**

Cuando sustituya la batería, es recomendable que sustituya la junta tórica (código de pieza Mares 44200723). De lo contrario, inspeccione la junta tórica cuidadosamente para ver si hay indicios de daños, rasguños o deformación.

Desenrosque la tapa estanca situada en la parte posterior de Nemo Air girándola en sentido contrario a las agujas del reloj (Figura 52).

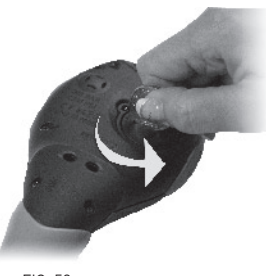

FIG. 52

#### Retire la batería.

Limpie el compartimento de la batería cuidadosamente, con especial atención en la zona de sellado.

Introduzca una nueva batería de Litio CR 2450, asegurándose de que la polaridad sea correcta.

Coloque la junta en la tapa.

Ponga la tapa en Nemo Air, asegurándose de que los iconos estén correctamente situados (Figura 53).

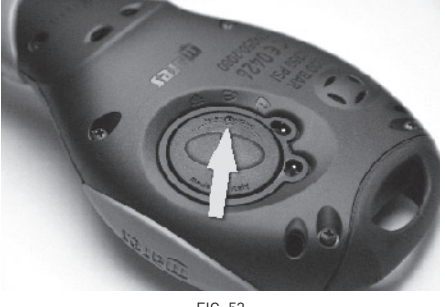

FIG. 53

Gire la tapa en el sentido de las agujas del reloj, presionando hasta que los íconos estén alineados (Figura 54).

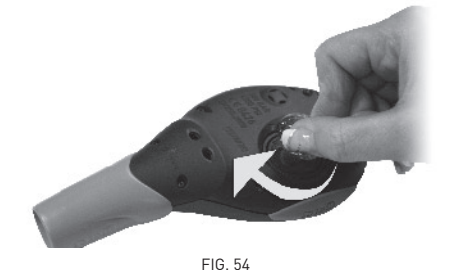

## **ADVERTENCIA**

Antes de cerrar la tapa, compruebe que la junta de sellado esté colocada correctamente en su asiento. Compruebe que esté perfectamente limpia y lubríquela con una capa fina de grasa de silicona.

#### **Nota**

Cuando aplique la grasa de silicona, preste atención para no ensuciar la batería ni las placas de contacto.

#### **Nota**

Es posible que Nemo Air muestre una carga baja de la batería tras haberla sustituido. Si esto sucede, realice una comprobación de la batería entrando en el modo SISTEMA.

#### **Nota**

No deseche la batería vieja en el medio ambiente. Mares adopta una política de respeto del medio ambiente y recomienda la utilización de un servicio de recolección diferenciada de desechos.

### **ADVERTENCIA**

No sustituya la batería durante los 3 minutos inmediatamente posteriores a una inmersión. Si sustituye la batería demasiado pronto tras una inmersión, perderá los datos de esa inmersión. Recuerde que al sustituir la batería perderá el nitrógeno residual, el tiempo de desaturación y los datos de prohibición de vuelo. Por tanto, es recomendable que anote esta información antes de sustituir la batería.

### **ADVERTENCIA**

No sustituya la batería entre inmersiones sucesivas.

#### **INSTRUCCIONES PARA CONECTAR NEMO AIR AL LATIGUILLO DE ALTA PRESIÓN**

Nemo Air se compone de dos elementos distintos: el ordenador y el latiguillo de alta presión, que están conectados entre sí por medio de un acoplamiento de desenganche rápido diseñado y probado para una presión operativa de 300 bar. El latiguillo se debe conectar a la primera etapa del regulador antes de montar este último en la botella: si lleva a cabo esta operación con el regulador montado en la botella, asegúrese de que la válvula de la botella esté completamente cerrada y de que todo el sistema esté despresurizado pulsando el botón de vaciado en la segunda etapa del regulador.

#### **ADVERTENCIA**

No reemplace el latiguillo que se conecta al ordenador por otro distinto bajo ninguna circunstancia; póngase en contacto con su distribuidor o con Mares para solicitar información sobre el tipo de latiguillo que se debe utilizar.

### **ADVERTENCIA**

Antes de presurizar el instrumento, compruebe que el acoplamiento rápido esté correctamente enganchado.

#### **ADVERTENCIA**

Nemo Air sólo se puede conectar y desconectar del latiguillo de alta presión tras haber despresurizado el grupo. Por tanto, si el ordenador está montado en la primera etapa de un regulador que ya está conectado a una botella, despresurice el grupo tal y como hemos explicado.

Para conectar el ordenador al latiguillo, introduzca el conector del latiguillo en el conector del ordenador y ejerza presión para que entre hasta el fondo (Figuras 55 y 56):

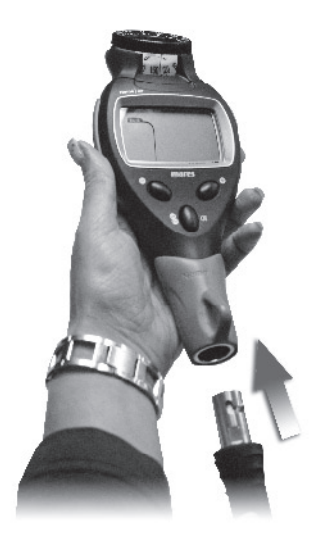

FIG. 55

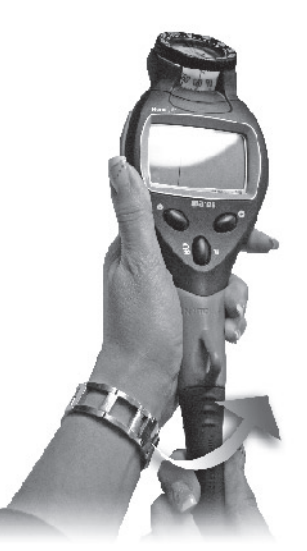

FIG. 56

No utilice herramientas para apretar la conexión de Nemo Air.

#### **ADVERTENCIA**

Si intenta realizar operaciones en presencia de alta presión, podría sufrir lesiones graves.

Conecte el terminal roscado 7/16" UNF a una toma de alta presión en la primera etapa del regulador (consulte el manual de instrucciones del regulador para saber dónde están las tomas de alta presión) y ajústelo (máx. 4-5 N.m. / 35,4-44,3 lb.in) con una llave hexagonal (14 mm).

### **INSTRUCCIONES PARA CONECTAR LA BRÚJULA**

### (COMPONENTE OPCIONAL, SE VENDE POR SEPARADO)

En referencia a la Figura 57, debe seguir estos pasos para conectar la brújula:

- 1. Destornille los 6 tornillos que sujetan las dos cubiertas de Nemo Air.
- 2. Retire la cubierta de abajo.
- 3. Retire la cubierta de arriba.
- 4. Retire la carcasa superior.
- 5. Ajuste el módulo de la brújula.
- 6. Vuelva a colocar las cubiertas inferior y superior y atornille los 6 tornillos.

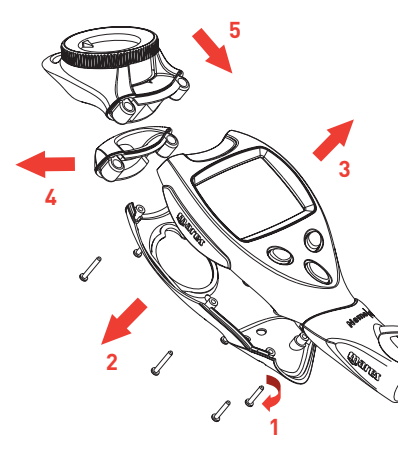

FIG. 57

### **CARACTERÍSTICAS TÉCNICAS / FUNCIONALES**

### **CARACTERÍSTICAS TÉCNICAS**

### FUNCIONAMIENTO DEL MANÓMETRO

El manómetro integrado en el ordenador de buceo Nemo Air ha sido probado y certificado con la marca CE por el centro de ensayos registrado n.º 0426, ITALCERT, V.le Sarca, 336 - 20126, Milán (Italia) y por el INPP. Entrée n.°3, Port de la Pointe Rouge BP 157 -13267, Marsella (Francia).

El manómetro integrado en el ordenador de buceo Nemo Air es un dispositivo de Categoría III, según lo establecido por la directiva europea 89/686/CEE, y cumple con las especificaciones descritas en la normativa europea EN 250/2000 para uso con aire en virtud de la normativa EN 12021 (contenido de oxígeno del 21%).

El manómetro cumple las especificaciones establecidas en la normativa europea EN 13949:2003 para uso con mezclas ricas en oxígeno (Nitrox).

El proceso de certificación CE y comprobación del rendimiento operativo del manómetro integrado en el ordenador de buceo Nemo Air en virtud de las normativas EN 250:2000 y EN 13949: 2003 se considera aplicable para una profundidad máxima de 50 m por debajo de la superficie.

El ordenador de buceo Nemo Air se puede utilizar en aguas frías (agua a temperaturas por debajo de 10° C).

#### MARCAS

18

Las marcas del instrumento están ubicadas en

- el dorso de la carcasa y son las siguientes: • rango de presión de servicio: 300 bar / 4.350 psi;
- estándar de referencia: EN 250/2000;
- marca de referencia: CE 0426.

Las marcas de conformidad indican el cumplimiento de los requisitos esenciales de salud y seguridad según el anexo II D. y 89/686/CEE. El número que sigue a EC corresponde al organismo de prueba notificado n.º 0426, ITALCERT, V.le Sarca, 336 - 20126, Milán (Italia), autorizado para inspeccionar el producto terminado según el artículo 11 B D.e. 89/686/CEE.

### CARACTERÍSTICAS

Presión operativa máxima: 360 bar (5.150 psi). Precisión: La precisión garantizada de la medición de presión es:

- a 50 bar  $\pm$  5 bar a 750 psi  $\pm$  72 psi
- a 100 bar  $\pm$  10 bar a 1.450 psi  $\pm$  145 psi

• a 200 bar ± 10 bar • a 2.900 psi ± 145 psi

• a 300 bar ± 15 bar • a 4.350 psi ± 217 psi

Conexión del puerto de salida de aire: <100 litros/min. a una presión de 100 bar.

#### Resolución de la medición:

Métrico: 1 bar Imperial: 10 psi.

### Medición de la profundidad

- profundidad máxima mostrada: 150 m (492 ft);
- resolución de la medición:
- 10 cm (3,95 in) en el rango de 0-100 m  $(n - 328 ft)$
- 1 m (99,97 cm) en el rango de 100-150 m (328-492 ft);
- compensación de temperatura de la medición entre -10 y +50 °C (14/122 °F);
- precisión de la medición de 0 a 80 m (0-262 ft): ±1% de la escala completa;
- visualización de la profundidad: metros (m) / pies (ft);
- selección manual de agua dulce/agua salada;
- diferencia entre agua dulce/salada: 2,5%.

#### Medición de la temperatura

- rango de medición: -10/+50 °C (14/122 °F);
- resolución de la medición: 1°C (1°F);
- precisión de la medición: ±2 °C (±4 °F);
- visualización de la temperatura: Celsius (°C)/Fahrenheit (°F);
- temperatura operativa: de -10 a +50 °C  $(14/122 \degree F)$ ;
- temperatura de almacenamiento: de -20 a +70 °C (-4/+70 °C).

#### Batería

- Batería de Litio 3V CR 2450;
- Vida útil: más de 170 inmersiones.

#### **Nota**

Los datos se refieren a los cálculos realizados con los siguientes parámetros: Duración media de cada inmersión: 45 min;

- 12 meses de modo apagado;
- la temperatura operativa influye en la vida útil de la batería;
- la vida útil de la batería disminuye a temperaturas más bajas;
- la vida útil de la batería varía dependiendo del uso.

### Algoritmo

- RGBM Mares-Wienke, es el resultado de la colaboración entre el Dr. Bruce R. Wienke y el Centro de Investigación y Desarrollo de Mares;
- 10 compartimentos tisulares;
- reducción de gradiente permitido (factores M) en caso de inmersiones sucesivas, inmersiones más profundas que las anteriores o inmersiones en varios días;
- paradas profundas;
- parada de seguridad;
- velocidad de ascenso: 10 m/min;
- programas de altitud:
- P0 de 0 a 700 metros ASL (0-2.296 ft);
- P1 de 700 a 1.500 metros ASL (2.296-4.921 ft);
- P2 de 1.500 a 2.400 metros ASL (4.921-7.874 ft);
- P3 de 2.400 a 3.700 metros ASL (7.874-12.139 ft);
- factor de corrección personal para mayor seguridad.

### **CARACTERÍSTICAS MECÁNICAS**

- cristal mineral;
- 3 botones.

### **CARACTERÍSTICAS FUNCIONALES**

#### Interfaz de usuario

• fácil acceso mediante 3 botones.

#### Modo operativo INMERSIÓN

- AIRE
- EAN
- TIEMPO DE FONDO

#### Posibilidad de navegar a través de los límites de no descompresión

• de 12 a 48 m (39 - 157 ft).

#### Diario de inmersiones

- historial de inmersiones;
- todas las inmersiones de guardan con su perfil en intervalos de 20 segundos, con un total de 36 horas como máximo.

#### Iluminación

• temporal.

#### Alarmas sonoras

- parada de descompresión omitida;
- velocidad de ascenso excesiva;
- límite de no descompresión alcanzado;
- parada profunda;
- profundidad máxima según la configuración de PPO<sub>2</sub> máxima;
- alarmas de reserva de la botella.

#### **Interfaz para PC**

• USB (opcional).

#### **Actualización del software**

• si Mares crea nuevas características funcionales para Nemo Air, podrá actualizar su ordenador actualizando el software. El software de Nemo Air se puede actualizar utilizando la interfaz USB (opcional) y descargando el software del sitio Web de Mares.

### **GARANTÍA •**

### **EXCEPCIONES A LA GARANTÍA**

- daños causados por la filtración de agua como resultado de un uso indebido (por ejemplo, sellado sucio, compartimento de la batería cerrado incorrectamente, etc.);
- rotura o arañazos de la carcasa, el cristal o la correa como resultado de golpes violentos;
- daños causados por un exposición excesiva a temperaturas demasiado altas o demasiado bajas;
- daños causados por el uso indebido de aire comprimido con una presión superior a la presión máxima operativa de 360 bar (5.150 psi).

### **CÓMO CONSULTAR EL NÚMERO DE SERIE**

Puede consultar el número de serie en el menú SISTEMA.

Puede acceder al menú SISTEMA desde el menú principal, utilizando las teclas <+> y <->. Pulse el botón <CENTRAL> hasta que la sección gráfica de la pantalla muestre el número de serie del instrumento (Figura 58):

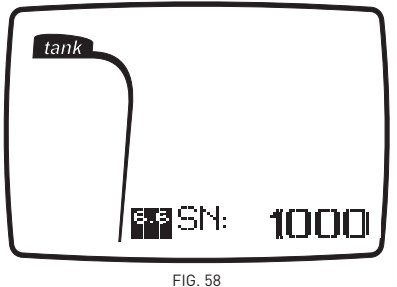

Le recomendamos que anote este número en el certificado de garantía. El número de serie también se puede encontrar en el embalaje del Nemo Air.

### **ELIMINACIÓN DEL DISPOSITIVO**

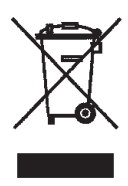

Deshágase de este dispositivo como un desecho electrónico. No lo deseche con la basura común. Si lo prefiere, puede devolver el dispositivo a su distribuidor local de Mares.

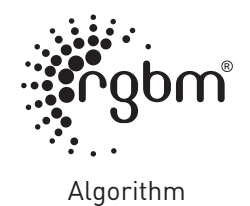

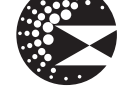

Deep Stop

 $C \in$ 

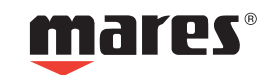